# <span id="page-0-0"></span>**Dell Studio One 19/1909 Servis El Kitabı**

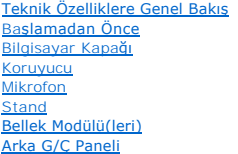

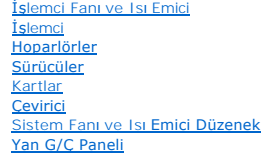

[Güç Kaynağı](file:///C:/data/systems/STD1909/tr/sm/psu.htm#wp1193166) Birimi [Pil](file:///C:/data/systems/STD1909/tr/sm/coin_bat.htm#wp1186672)

[Sistem Kart](file:///C:/data/systems/STD1909/tr/sm/sysboard.htm#wp1000461)ı [Destek Aksam](file:///C:/data/systems/STD1909/tr/sm/display.htm#wp1109848)ı [Webcam](file:///C:/data/systems/STD1909/tr/sm/webcam.htm#wp1109848) [Sistem Kurulumu](file:///C:/data/systems/STD1909/tr/sm/sys_setu.htm#wp1005451)

## **Not, Dikkat ve Uyarılar**

**NOT:** Bu metinde kullanılan ticari markalar:

△ DİKKAT: DİKKAT, donanımda olabilecek hasarları ya da veri kaybını belirtir ve bu sorunun nasıl önleneceğini anlatır.

UYARI: UYARI, meydana gelebilecek olası maddi hasar, ki**şisel yaralanma veya ölüm tehlikesi anlamı**na gelir.

# **Bu belgedeki bilgiler önceden bildirilmeksizin değiştirilebilir. © 2009 Dell Inc. Tüm hakları saklıdır.**

Dell Inc.'ın yazılı izni olmadan bu materyallerin herhangi bir şekilde çoğaltılması kesinlikle yasaktır.

Bu metinde kullanılan ticari markalar: *Dell ve DELL* logosu Dell Inc.'in ticari markalandır; *Microsoft, Windows, Windows Vista,* ve *Wind ows Vista* ba**şlat düğ**mesi logosu Microsoft<br>Corporation'ın ABD'deki ve/veya di**ğe** 

Bu belgede, marka ve adların **sahiplerine ya da ürünlerine atıfta bulunmak** için başka ticari marka ve ticari adlar kullanılabilir. Dell Inc. kendine ait olanların dışındaki ticari<br>markalar ve ticari isimlerle ilgili hiçbi

#### **Model MTF**

Mart 2009 Rev. A00

# <span id="page-1-0"></span> **Başlamadan Önce**

**Dell Studio One 19/1909 Servis El Kitabı** 

- [Önerilen Araçlar](#page-1-1)
- Bilgisayarı Kapatr
- [Güvenlik Talimatları](#page-1-3)

Bu bölümde bilgisayarınızdaki bileşenlerin takılması ya da çıkarılması için yordamlar sunulur. Aksi belirtilmedikçe, her yordamda aşağıdaki şartların geçerli olduğu varsayılır:

- l [Bilgisayar](#page-1-2)ı Kapatma ve [Güvenlik Talimatları](#page-1-3) bölümlerindeki adımları gerçekleştirdiğiniz.
- l Bilgisayarınızla birlikte gelen güvenlik bilgilerini okumuş olmanız*.*
- l Bir bileşen, değiştirilebilir veya (ayrı olarak satın alınmışsa) çıkarma yordamı tersten uygulanarak takılabilir.

# <span id="page-1-1"></span>**Önerilen Araçlar**

Bu belgedeki yordamlar için aşağıdaki araçlar gerekir:

- l Küçük yıldız tornavida
- l Altıgen somun anahtarı
- l Flash BIOS güncelleştirme program CD'si
- l **support.dell.com** adresinde bulunan Dell Destek web sitesindeki Flash BIOS icra edilebilir güncelleme programı

## <span id="page-1-2"></span>**Bilgisayarı Kapatma**

∧ DİKKAT: Veri kaybını önlemek için, bilgisayarınızı kapatmadan önce açık dosyaları kaydedip kapatın ve açık programlardan çıkın.

- 1. Açık dosyaları kaydedip kapatın ve açık programlardan çıkın.
- 2. Masaüstünün sol alt köşesindeki Windows Vista Başlat düğmesini tıklatın, Başlat menüsünün sağ alt köşesindeki oku tıklatıp **Kapat**'ı tıklatın.
- 3. İşletim sistemini kapatma işlemi sona erdiğinde bilgisayar kapanır.
- 4. Bilgisayarın ve takılı aygıtların kapandığından emin olun. İşletim sisteminizi kapattıktan sonra bilgisayarınız ve takılı aygıtlar otomatik olarak kapanmazsa, kapatmak için güç düğmesini 4 saniye boyunca basılı tutun.

# <span id="page-1-3"></span>**Güvenlik Talimatları**

Bilgisayarınızı olası zararlardan korumak ve kendi kişisel güvenliğinizi sağlamak için aşağıdaki güvenlik yönergelerini kullanın.

- UYARI : Bilgisayarınızın içinde çalışmadan önce, bilgisayarınızla birlikte verilen güvenlik bilgilerini okuyun. Ek güvenlik en iyi uygulama bilgileri<br>için www.dell.com/regulatory\_compliance adresindeki Regulatory Complianc
- UYARI: Bir donatıyı de**ğiştirmek ,çıkarmak veya takmak için kasayı açmadan önce bütün güç kaynaklarının bağlantılarını kesin. Takma işlemi<br>bittikten sonra kasa yerine takılmal<b>ı ve güç kaynağı** ba**ğlanmadan önce bütün bağ**
- DİKKAT: Sadece eğitimli servis teknisyenleri bilgisayarın kapağını <mark>açabilir ve bilgisayarın içindeki bileş</mark>enlere eri**şebilirler. Güvenlik önlemleri,**<br>bilgisayarınızın içinde çalışmak ve elektrostatik boşalıma karşı korun
- DIKKAT: Bir kabloyu çıkartırken kablonun kendisini değil, fişi veya koruyucu halkayı tutarak çekin. Bazı kablolarda kilitleme dilleri vardır; bu tür<br>kabloları çıkarırken, kabloyu çekmeden önce kilitleme dillerini içeriye b **emin olun.**
- $\triangle$  DİKKAT: Bilgisayara vermekten kaçınmak için, bilgisayarın içinde çalışmaya başlamadan önce aşağıdaki adımları uygulayın.
- 1. Bilgisayar ekranının çizilmesini önlemek için çalışma yüzeyinin düz ve temiz olmasını sağlayın.
- 2. [Bilgisayar](#page-1-2)ınızı kapatın (bkz. Bilgisayarı Kapatma).

**DİKKAT: Ağ kablosunu çıkarmak için, önce kabloyu bilgisayarınızdan ve ardından ağ aygıtından çıkarın.** 

- 3. Tüm telefon veya ağ kablolarını bilgisayarınızdan çıkarın.
- 4. Bilgisayarınızı ve tüm bağlı aygıtları elektrik prizlerinden çıkarın.
- 5. Sistem kartını topraklamak için sistem bağlantısı yokken güç düğmesini basılı tutun.
- DİKKAT: Bilgisayarınızı**n içindeki herhangi bir şeye dokunmadan önce, bilgisayar**ınızın arkasındaki metal kısım gibi boyanmamı**ş bir metal yüzeye**<br>dokunarak kendinizi topraklayı**n. Çalışırken, iç bileş**enlere zarar verebil

### <span id="page-3-0"></span> **Kartlar**

**Dell Studio One 19/1909 Servis El Kitabı** 

- [WLAN Kart](#page-3-1)ını Çıkarma
- **[WLAN Kart](#page-3-2)ının Takılm**
- **[RF Modülünü Çı](#page-4-0)karma**
- **RF Modülünü Takma**

UYARI : Bilgisayarınızın içinde çalışmadan önce, bilgisayarınızla birlikte verilen güvenlik bilgilerini okuyun. Ek güvenlik en iyi uygulama bilgileri<br>için www.dell.com/regulatory\_compliance adresindeki Regulatory Complianc

## <span id="page-3-1"></span>**WLAN Kartını Çıkarma**

- 1. Ba[şlamadan Önce](file:///C:/data/systems/STD1909/tr/sm/before_y.htm#wp1180557) bölümündeki yönergeleri uygulayın.
- 2. Bilgisayarın kapağını çıkarın (bkz. [Bilgisayar Kapa](file:///C:/data/systems/STD1909/tr/sm/computer.htm#wp1181768)ğını Çıkarma).
- 3. Koruyucuyu çıkarın (bkz. [Koruyucuyu Çı](file:///C:/data/systems/STD1909/tr/sm/sheild.htm#wp1181825)karma).
- 4. WLAN kartından anten kablolarının bağlantısını kesin.
- 5. Kartın her iki yanındaki klipslere bastırarak WLAN Kartı serbest bırakın.

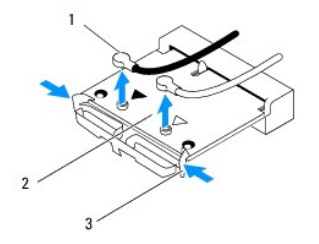

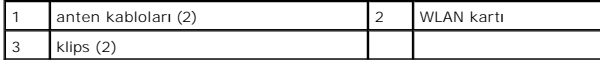

6. Kartı sistem kartı konnektöründen ayırın.

### <span id="page-3-2"></span>**WLAN Kartının Takılması**

**DİKKAT: Doğru takılabilmesi için konektörler işaretlenmiştir. Aşırı güç uygulanması, konektörlere zarar verebilir.**

DIKKAT: WLAN kartını**n hasar görmesini önlemek için, kabloları** kartın altına yerle**ş**tirmeyin.. Aynı zamanda anten kablolarını kartın altından<br>kaldırdı**ğ**ınızdan emin olun.

- 1. Ba[şlamadan Önce](file:///C:/data/systems/STD1909/tr/sm/before_y.htm#wp1180557) bölümündeki yönergeleri uygulayın.
- 2. Uygun anten kablolarını, takmış olduğunuz WLAN kartına bağlayın. WLAN kartı etiketi üzerinde iki üçgen vardır (siyah ve beyaz):
	- l Siyah kabloyu siyah üçgenle işaretlenmiş konnektöre bağlayın.
	- l Beyaz kabloyu beyaz üçgenle işaretlenmiş konnektöre bağlayın.
- 3. WLAN kartı üzerindeki çentik ile konnektör yuvası içindeki sekmeyi aynı hizaya getirin.
- 4. WLAN kart konektörünü 45 derecelik bir açıyla sistem kartı konektörüne takın.
- 5. WLAN kartı yerine oturana kadar aşağı doğru bastırın.
- 6. Koruyucuyu takın (bkz. [Koruyucuyu de](file:///C:/data/systems/STD1909/tr/sm/sheild.htm#wp1181884)ğiştirme).
- 7. Bilgisayarın kapağını takın (bkz. Bilgisayarın kapağını [geri takma](file:///C:/data/systems/STD1909/tr/sm/computer.htm#wp1181791)).

# <span id="page-4-0"></span>**RF Modülünü Çıkarma**

- UYARI : Bilgisayarınızın içinde çalışmadan önce, bilgisayarınızla birlikte verilen güvenlik bilgilerini okuyun. Ek güvenlik en iyi uygulama bilgileri<br>için www.dell.com/regulatory\_compliance adresindeki Regulatory Complianc
- 1. Ba[şlamadan Önce](file:///C:/data/systems/STD1909/tr/sm/before_y.htm#wp1180557) bölümündeki yönergeleri uygulayın.
- 2. Bilgisayarın kapağını çıkarın (bkz. [Bilgisayar Kapa](file:///C:/data/systems/STD1909/tr/sm/computer.htm#wp1181768)ğını Çıkarma).
- 3. Koruyucuyu çıkarın (bkz. [Koruyucuyu Çı](file:///C:/data/systems/STD1909/tr/sm/sheild.htm#wp1181825)karma).
- 4. Standı çıkarın (bkz. Standı Çı[karma](file:///C:/data/systems/STD1909/tr/sm/stand.htm#wp1181108)).
- 5. Arka G/Ç panelini çıkarın (bkz. Arka G/C Panelini Cıkarma).
- 6. İşlemci fanını çıkarın (bkz. *İs[lemci Fan](file:///C:/data/systems/STD1909/tr/sm/heat_sin.htm#wp1194104)ını Cıkarma*).
- 7. Sağ hoparlörü çıkarın (bkz. Sa[ğ Hoparlörü Çı](file:///C:/data/systems/STD1909/tr/sm/speaker.htm#wp1180868)karma).
- 8. Optik sürücüyü çıkarın (bkz. [Optik Sürücüyü Çı](file:///C:/data/systems/STD1909/tr/sm/drives.htm#wp1182994)karma).
- 9. Radyo frekansı (RF) modülünü bağlayan vidayı çıkarın, modülü çevirin ve RF modülü kablosunu çıkarın.

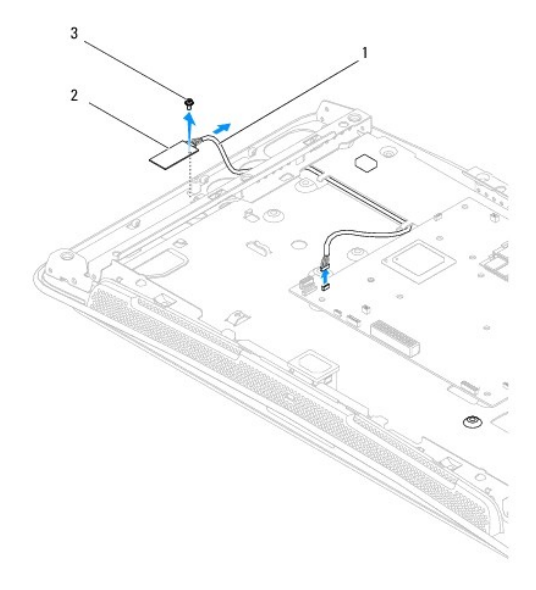

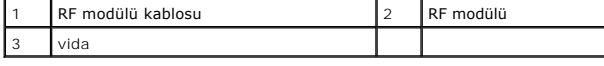

# <span id="page-4-1"></span>**RF Modülünü Takma**

1. Ba[şlamadan Önce](file:///C:/data/systems/STD1909/tr/sm/before_y.htm#wp1180557) bölümündeki yönergeleri uygulayın.

- 2. RF modülünü takmak için, RF modülü kablosunu bağlayın.
- 3. RF modülünü çevirin ve RF modül üzerindeki vida deliğini kasa üzerindeki vida deliğiyle aynı hizaya getirin.
- 4. Modülü bağlayan vidayı yerine takın.
- 5. Optik sürücüyü yerine takın (bkz. [Optik Sürücüyü Değ](file:///C:/data/systems/STD1909/tr/sm/drives.htm#wp1180667)iştirme).
- 6. Sağ hoparlörü yerine takın (bkz. Sa[ğ Hoparlörü Takma](file:///C:/data/systems/STD1909/tr/sm/speaker.htm#wp1182047)).
- 7. İşlemci fanını değiştirin (bkz. İş[lemci Fan](file:///C:/data/systems/STD1909/tr/sm/heat_sin.htm#wp1194315)ını Değiştirme).
- 8. Arka G/Ç panelini takın (bkz. Arka G/C Panelini Takma).
- 9. Standı takın (bkz. **Standı Takma**).
- 10. Koruyucuyu takın (bkz. [Koruyucuyu de](file:///C:/data/systems/STD1909/tr/sm/sheild.htm#wp1181884)ğiştirme).
- 11. Bilgisayarın kapağını takın (bkz. Bilgisayarın kapağını [geri takma](file:///C:/data/systems/STD1909/tr/sm/computer.htm#wp1181791)).

<span id="page-6-0"></span> **Pil** 

**Dell Studio One 19/1909 Servis El Kitabı** 

Pili Çı[karma](#page-6-1) 

**Pil Değiştirme** 

UYARI : Bilgisayarınızın içinde çalışmadan önce, bilgisayarınızla birlikte verilen güvenlik bilgilerini okuyun. Ek güvenlik en iyi uygulama bilgileri<br>için www.dell.com/regulatory\_compliance adresindeki Regulatory Complianc

UYARI: Hatalı bir şekilde takılırsa yeni pil patlayabilir. Pili yalnızca üretici tarafından önerilen türde ya da eşdeğer bir pille değiştirin. Kullanılmış<br>pilleri üreticinin yönergelerine uygun olarak atın.

### <span id="page-6-1"></span>**Pili Çıkarma**

- <span id="page-6-2"></span>1. Adı[m 7](#page-7-1) içinde doğru ayarları geri yükleyebilmek için sistem kurulumundaki tüm ekranları kaydedin (bkz. [Sistem Kurulumu](file:///C:/data/systems/STD1909/tr/sm/sys_setu.htm#wp1005451)).
- 2. Ba[şlamadan Önce](file:///C:/data/systems/STD1909/tr/sm/before_y.htm#wp1180557) bölümündeki yordamları izleyin.
- 3. Bilgisayarın kapağını çıkarın (bkz. [Bilgisayar Kapa](file:///C:/data/systems/STD1909/tr/sm/computer.htm#wp1181768)ğını Çıkarma).
- 4. Koruyucuyu çıkarın (bkz. [Koruyucuyu Çı](file:///C:/data/systems/STD1909/tr/sm/sheild.htm#wp1181825)karma).
- 5. Kabloları HDD\_POWER ve SATA\_1 konnektörlerinden çıkarın (bkz. [Sistem Kart](file:///C:/data/systems/STD1909/tr/sm/technica.htm#wp1183981)ı Bileşenleri).
- 6. Sistem kartı üzerinde bulunan pil soketini bulun (bkz. [Sistem Kart](file:///C:/data/systems/STD1909/tr/sm/technica.htm#wp1183981)ı Bileşenleri).
- DIKKAT: Pili soketinden keskin olmayan bir nesneyle kanı**rtarak çı**kartacaksanız nesnenin sistem kartına de**ğ**memesine dikkat edin. Pili<br>kanı**rtarak çıkartmadan önce nesnenin pil ve yuva arasına girmiş olduğundan emin olun**
- 7. Pil çıkarma kolunu pilden uzağa doğru dikkatli bir şekilde bastırarak pilin yerinden çıkmasını sağlayın.
- 8. Pili sistemden çıkarın ve uygun şekilde atın.

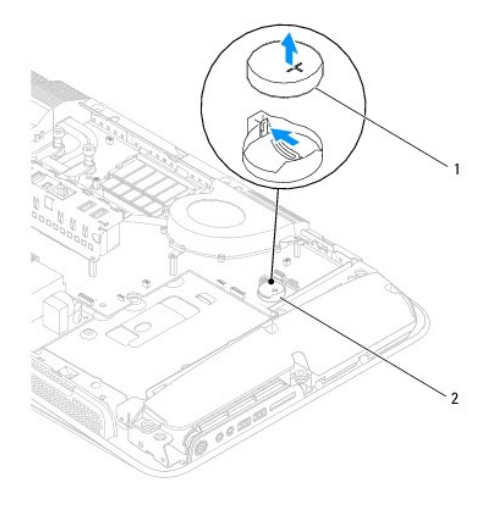

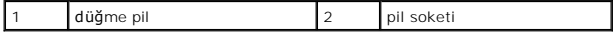

# <span id="page-7-2"></span><span id="page-7-0"></span>**Pil Değiştirme**

- 1. Ba[şlamadan Önce](file:///C:/data/systems/STD1909/tr/sm/before_y.htm#wp1180557) bölümündeki yordamları izleyin.
- 2. Yeni pili "+" yazılı yüzü yukarı gelecek şekilde sokete yerleştirin ve pili yerine bastırın.
- 3. Kabloları HDD\_POWER ve SATA\_1 konnektörlerine bağlayın (bkz. [Sistem Kart](file:///C:/data/systems/STD1909/tr/sm/technica.htm#wp1183981)ı Bileşenleri).
- 4. Koruyucuyu takın (bkz. [Koruyucuyu de](file:///C:/data/systems/STD1909/tr/sm/sheild.htm#wp1181884)ğiştirme).
- 5. Bilgisayarın kapağını takın (bkz. Bilgisayarın kapağını [geri takma](file:///C:/data/systems/STD1909/tr/sm/computer.htm#wp1181791)).
- 6. Bilgisayarınızı ve aygıtlarınızı elektrik prizlerine bağlayın ve açın.
- <span id="page-7-1"></span>7. Sistem kurulumuna girin (bkz. [Sistem Kurulumu\)](file:///C:/data/systems/STD1909/tr/sm/sys_setu.htm#wp1005451) ve adı[m 1](#page-6-2) konumuna kaydettiğiniz ayarları geri yükleyin.

### <span id="page-8-0"></span> **Bilgisayar Kapağı Dell Studio One 19/1909 Servis El Kitabı**

- [Bilgisayar Kapa](#page-8-1)ğını Çıkarma **Bilgisayarın kapağını** geri tak
- 

UYARI : Bilgisayarınızın içinde çalışmadan önce, bilgisayarınızla birlikte verilen güvenlik bilgilerini okuyun. Ek güvenlik en iyi uygulama bilgileri<br>için www.dell.com/regulatory\_compliance adresindeki Regulatory Complianc

**UYARI: Elektrik çarpmalarına karşı korunmak için, bilgisayar kapağını çıkarmadan önce bilgisayarınızın fişini elektrik prizinden çekin.** 

**DİKKAT: Kapak çıkarıldığında sistemi desteklemek için yeterli alanın bulunduğundan emin olun; masaüstü alanından en az 30 cm (1 ft).**

# <span id="page-8-1"></span>**Bilgisayar Kapağını Çıkarma**

1. Ba[şlamadan Önce](file:///C:/data/systems/STD1909/tr/sm/before_y.htm#wp1180557) bölümündeki yordamları izleyin.

DIKKAT: Bilgisayarınız**ı açmadan önce ekranda herhangi bir çizilmeyi önlemek için bilgisayar**ınızı yumu**şak bir bez üzerine veya temiz bir yüzeye**<br>koydu**ğ**unuzdan emin olun.

- 2. Bilgisayarınızı yüzü aşağı denk gelecek şekilde düz bir zemin üzerine yerleştirin.
- 3. Bilgisayar kapağının alt kısmındaki oluktan başlayarak bilgisayar kapağını, bilgisayar kapağını**n iç kı**sımlarından kaldırarak bilgisayardan ayı**rmak için**<br>parmaklarınızı kullanın.
- 4. Bilgisayar kapağı etrafında çalışın ve bilgisayar kapağını gevşetip dikkatlice bilgisayardan ayırın.

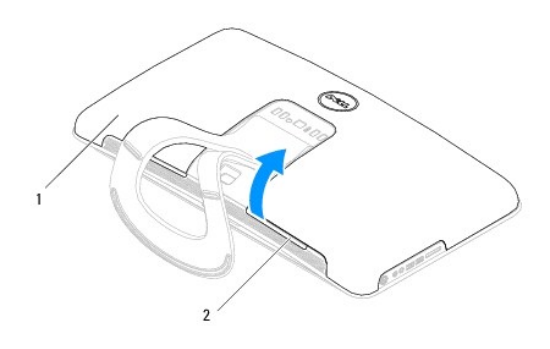

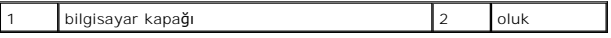

5. Bilgisayar kapağını bilgisayardan ayırın ve güvenli bir kenara koyun.

# <span id="page-8-2"></span>**Bilgisayarın kapağını geri takma**

- 1. Ba[şlamadan Önce](file:///C:/data/systems/STD1909/tr/sm/before_y.htm#wp1180557) bölümündeki yordamları izleyin.
- 2. Bilgisayar kapağını bilgisayarın üzerine konumlandırın.
- 3. Deliklerdeki ve koruyucudaki pimleri dikkatlice gevşetin.
- 4. Bilgisayar kapağını aşağı bastırın ve yerine oturana dek kenarlara doğru itin.
- 5. Bilgisayarınızı ve aygıtları elektrik prizine bağlayın ve açın.

### <span id="page-10-0"></span> **Destek Aksamı Dell Studio One 19/1909 Servis El Kitabı**

[Destek Aksam](#page-10-1)ını Çıkarma

[Destek Aksam](#page-11-0)ını Takma

UYARI : Bilgisayarınızın içinde çalışmadan önce, bilgisayarınızla birlikte verilen güvenlik bilgilerini okuyun. Ek güvenlik en iyi uygulama bilgileri<br>için www.dell.com/regulatory\_compliance adresindeki Regulatory Complianc

DIKKAT: Elektrostatik boşalımı **önlemek için, bir bilek topraklama kayışı** kullanarak ya da bilgisayarın arkası**ndaki konnektör gibi boyanmamış**<br>**metal yüzeylere sı**k sık (bilgisayar standı gibi) dokunarak kendinizi toprak

## <span id="page-10-1"></span>**Destek Aksamını Çıkarma**

- 1. Ba[şlamadan Önce](file:///C:/data/systems/STD1909/tr/sm/before_y.htm#wp1180557) bölümündeki yönergeleri uygulayın.
- 2. Sabit disk sürücüsünü çıkarın (bkz. [Sabit Sürücüyü Çı](file:///C:/data/systems/STD1909/tr/sm/drives.htm#wp1180238)karma).
- 3. [Güç Kaynağı Birimini Çı](file:///C:/data/systems/STD1909/tr/sm/psu.htm#wp1196819)karın (bkz. Güç Kaynağı Birimini Çıkarma).
- 4. Optik sürücüyü çıkarın (bkz. [Optik Sürücüyü Çı](file:///C:/data/systems/STD1909/tr/sm/drives.htm#wp1182994)karma).
- 5. Yan G/Ç panelini çıkarın (bkz. Yan G/C Panelini Çıkarma).
- 6. Çeviriciyi çıkarın (bkz. [Çeviriciyi Çı](file:///C:/data/systems/STD1909/tr/sm/inverter.htm#wp1182154)karma).
- 7. Sistem kartını çıkarın (bkz. [Sistem Kart](file:///C:/data/systems/STD1909/tr/sm/sysboard.htm#wp1036353)ını Çıkarma).
- 8. Destek aksamını LCD paneline bağlayan on dört vidayı çıkarın.

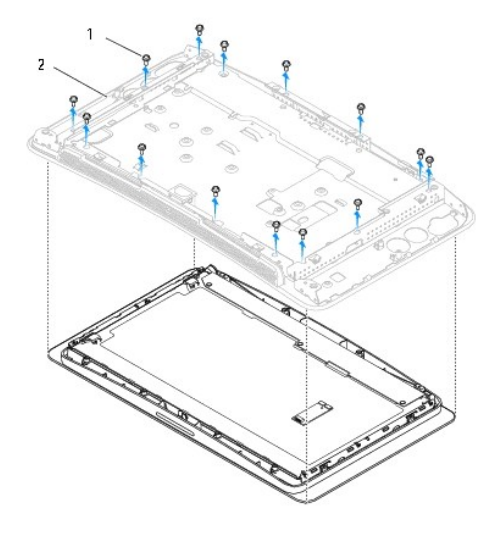

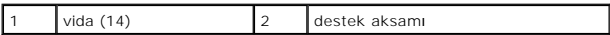

- 9. Aşağıdaki kabloları LCD panelden çıkarın:
	- l LVDS konnektöründen LVDS kablosunu
	- l dokunmatik yüzey konnektöründen dokunmatik yüzey kablosunu
	- l dokunmatik panel modülünden dokunmatik panel kablosunu

<span id="page-11-1"></span>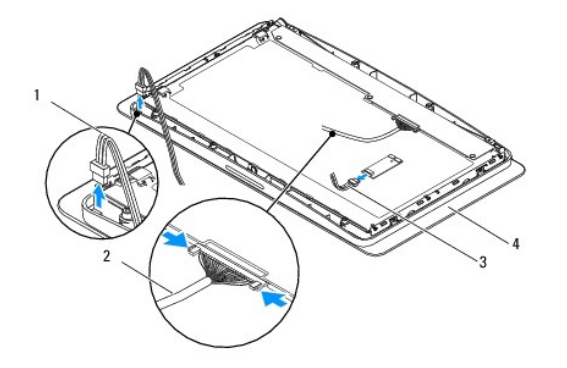

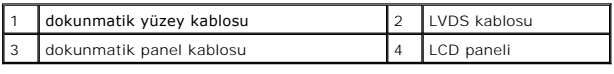

# <span id="page-11-0"></span>**Destek Aksamını Takma**

- 1. Ba[şlamadan Önce](file:///C:/data/systems/STD1909/tr/sm/before_y.htm#wp1180557) bölümündeki yönergeleri uygulayın.
- 2. Aşağıdaki kabloları LCD paneline takın:
	- l LVDS konnektöründen LVDS kablosunu
	- l dokunmatik yüzey konnektöründen dokunmatik yüzey kablosunu
	- l dokunmatik panel modülünden dokunmatik panel kablosunu
- 3. Destek aksamını LCD paneline bağlayan on dört vidayı takın.
- 4. Sabit disk sürücüsünü yerine takın (bkz. [Sabit Sürücüyü Yerine Takma](file:///C:/data/systems/STD1909/tr/sm/drives.htm#wp1180764)).
- 5. Güç kaynağı birimini tıkarın (bkz. Güç Kaynağı [Birimini Takma\)](file:///C:/data/systems/STD1909/tr/sm/psu.htm#wp1196837).
- 6. Optik sürücüyü yerine takın (bkz. [Optik Sürücüyü Değ](file:///C:/data/systems/STD1909/tr/sm/drives.htm#wp1180667)iştirme).
- 7. Çeviriciyi takın (bkz. Ceviriciyi Takma).
- 8. Yan G/Ç panelini takın (bkz. Yan G/C Panelini Takma).
- 9. Sistem kartını takın (bkz. Sistem Kartını [Yerine Takma](file:///C:/data/systems/STD1909/tr/sm/sysboard.htm#wp1036360)).

## <span id="page-12-0"></span> **Sürücüler**

**Dell Studio One 19/1909 Servis El Kitabı** 

- [Sabit Sürücüyü Çı](#page-12-1)karma
- [Sabit Sürücüyü Yerine Takma](#page-13-1)
- [Optik Sürücüyü Çı](#page-13-2)karma
- [Optik Sürücüyü Değ](#page-14-1)iştirme

UYARI : Bilgisayarınızın içinde çalışmadan önce, bilgisayarınızla birlikte verilen güvenlik bilgilerini okuyun. Ek güvenlik en iyi uygulama bilgileri<br>için www.dell.com/regulatory\_compliance adresindeki Regulatory Complianc

# <span id="page-12-1"></span>**Sabit Sürücüyü Çıkarma**

- 1. Ba[şlamadan Önce](file:///C:/data/systems/STD1909/tr/sm/before_y.htm#wp1180557) bölümündeki yordamları izleyin.
- 2. Bilgisayarın kapağını çıkarın (bkz. [Bilgisayar Kapa](file:///C:/data/systems/STD1909/tr/sm/computer.htm#wp1181768)ğını Çıkarma).
- 3. Koruyucuyu çıkarın (bkz. [Koruyucuyu Çı](file:///C:/data/systems/STD1909/tr/sm/sheild.htm#wp1181825)karma).
- 4. Sabit sürücü taşyıcısını kasaya bağlayan iki tutucu vidayı gevşetin.
- 5. Sabit sürücüyü kendinize doğru kaydırın ve kasadan ayırın.
- 6. Sabit sürücü kablo konektörünü anakarttan çıkarın.

**NOT:** Sabit sürücüyü hemen takmayacaksanız veri kablosunun diğer ucunu konnektöreden (SATA\_1) ve güç kablosunu sistem kartı üzerindeki konnektörden (HDD\_GÜÇ) çıkarın ve kenara yerleştirin.

7. Sabit sürücü taşıyıcısını kasadan ayırın.

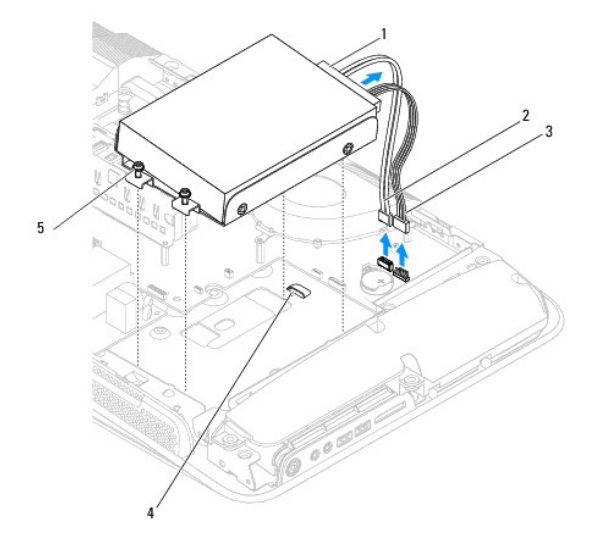

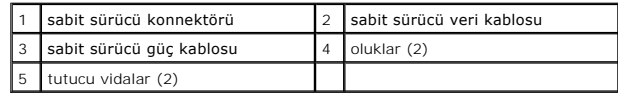

8. Sabit sürücüyü sabit sürücü taşıyıcısına bağlayan 4 vidayı çıkarın.

<span id="page-13-0"></span>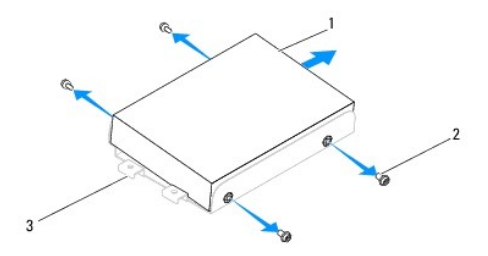

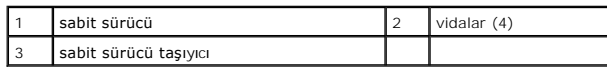

## <span id="page-13-1"></span>**Sabit Sürücüyü Yerine Takma**

- 1. Ba[şlamadan Önce](file:///C:/data/systems/STD1909/tr/sm/before_y.htm#wp1180557) bölümündeki yordamları izleyin.
- 2. Yeni sabit sürücüyü kuruluma hazırlayın ve sürücünün bilgisayarınız için yapılandırılmış olduğunu doğrulamak için sürücünün belgelerine bakın.
- 3. Sabit sürücüdeki vida deliklerini, sabit sürücü taşıyıcısındaki deliklerle aynı hizaya getirin.
- 4. Sabit sürücüyü, sabit sürücü taşıyıcısına bağlayan dört vidayı yerine takın.
- 5. Sabit sürücü kablo konektörünü anakarttan bağlayın.
- 6. Sabit sürücü taşyıcısını kasadaki olukların içine doğru kaydırın.
- 7. Sabit sürücü taşıycısı üzerindeki vida deliklerini kasanın üzerindeki vida delikleriyle aynı hizaya getirin.
- 8. Sabit sürücü taşyıcısını kasaya bağlayan iki tutucu vidayı sıkın.
- 9. Koruyucuyu takın (bkz. [Koruyucuyu de](file:///C:/data/systems/STD1909/tr/sm/sheild.htm#wp1181884)ğiştirme).
- 10. Bilgisayarın kapağını takın (bkz. Bilgisayarın kapağını [geri takma](file:///C:/data/systems/STD1909/tr/sm/computer.htm#wp1181791)).

# <span id="page-13-2"></span>**Optik Sürücüyü Çıkarma**

- 1. Ba[şlamadan Önce](file:///C:/data/systems/STD1909/tr/sm/before_y.htm#wp1180557) bölümündeki yordamları izleyin.
- 2. Bilgisayarın kapağını çıkarın (bkz. [Bilgisayar Kapa](file:///C:/data/systems/STD1909/tr/sm/computer.htm#wp1181768)ğını Cıkarma).
- 3. Koruyucuyu çıkarın (bkz. [Koruyucuyu Çı](file:///C:/data/systems/STD1909/tr/sm/sheild.htm#wp1181825)karma).
- 4. Standı çıkarın (bkz. Standı Çı[karma](file:///C:/data/systems/STD1909/tr/sm/stand.htm#wp1181108)).
- 5. Arka G/Ç panelini çıkarın (bkz. Arka G/C Panelini Çıkarma).
- 6. İşlemci fanını çıkarın (bkz. İş[lemci Fan](file:///C:/data/systems/STD1909/tr/sm/heat_sin.htm#wp1194104)ını Çıkarma).
- 7. Sağ hoparlörü çıkarın (bkz. Sa[ğ Hoparlörü Çı](file:///C:/data/systems/STD1909/tr/sm/speaker.htm#wp1180868)karma).
- 8. Optik sürücü konnektörünü çıkarın.

**NOT: Optik sürücüyü hemen takmayacaksanı**z, veri kablosunun di**ğer ucunu (SATA\_2) ve güç kablosunu (ODD\_GUÇ) sistem kartından çık**arın ve<br>yan tarafa koyun.

9. Optik sürücü taşıyıcısını kasaya bağlayan üç vidayı çıkartın ve optik sürücü taşıyıcısını bilgisayardan dışarı doğru kaydırın.

<span id="page-14-0"></span>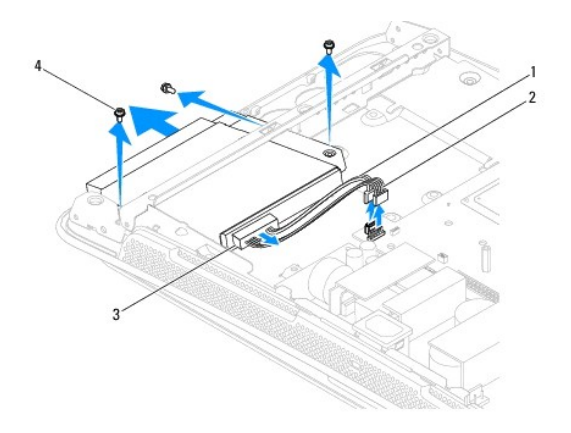

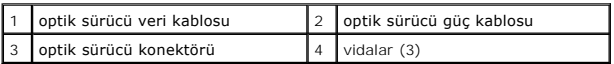

10. Optik sürücüyü optik sürücü taşıyıcısına bağlayan 4 vidayı çıkarın.

11. Optik sürücüyü optik sürücü yuvasının dışına kaydırın.

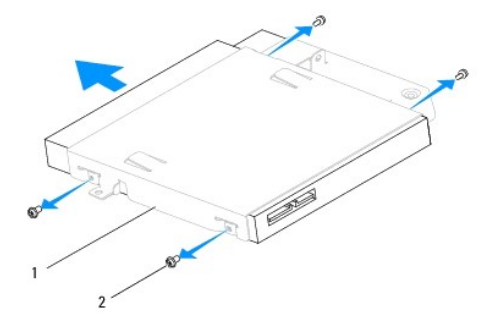

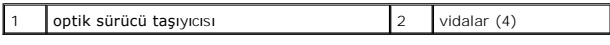

# <span id="page-14-1"></span>**Optik Sürücüyü Değiştirme**

- 1. Ba[şlamadan Önce](file:///C:/data/systems/STD1909/tr/sm/before_y.htm#wp1180557) bölümündeki yordamları izleyin.
- 2. Optik sürücüyü kuruluma hazırlayın ve sürücünün bilgisayarınız için yapılandırılmış olduğunu doğrulamak için sürücünün belgelerine bakın.
- 3. Sürücüyü optik sürücü taşyıcısının içine doğru kaydırın.
- 4. Optik sürücü üzerindeki vida deliklerini optik sürücü taşıyıcısı üzerindeki vida delikleriyle aynı hizaya getirin ve optik sürücüyü bağlayan dört vidayı yerine takın.
- 5. Optik sürücü taşıyıcısı üzerindeki vida deliklerini kasa üzerindeki vida delikleriyle aynı hizaya getirin ve optik sürücüyü bağlayan üç vidayı yerine takın.
- 6. Optik sürücü konnektörünü takın.
- 7. Sağ hoparlörü yerine takın (bkz. Sa[ğ Hoparlörü Takma](file:///C:/data/systems/STD1909/tr/sm/speaker.htm#wp1182047)).
- 8. İşlemci fanını değiştirin (bkz. İş[lemci Fan](file:///C:/data/systems/STD1909/tr/sm/heat_sin.htm#wp1194315)ını Değiştirme).
- 9. Arka G/Ç panelini takın (bkz. Arka G/C Panelini Takma).
- 10. Standı takın (bkz. Standı [Takma\)](file:///C:/data/systems/STD1909/tr/sm/stand.htm#wp1181135).
- 11. Koruyucuyu takın (bkz. [Koruyucuyu de](file:///C:/data/systems/STD1909/tr/sm/sheild.htm#wp1181884)ğiştirme).
- 12. Bilgisayar kapağını takın (bkz. Bilgisayarın kapağını [geri takma](file:///C:/data/systems/STD1909/tr/sm/computer.htm#wp1181791)).

# <span id="page-16-0"></span>**İşlemci Fanı ve Isı Emici**

**Dell Studio One 19/1909 Servis El Kitabı** 

- **Isi Emiciyi Sökme**
- **Isi [Emiciyi De](#page-16-2)ğiştirm**
- İş[lemci Fan](#page-17-1)ını Çıkarma
- **I**s[lemci Fan](#page-18-1)ını Değiştirme

UYARI : Bilgisayarınızın içinde çalışmadan önce, bilgisayarınızla birlikte verilen güvenlik bilgilerini okuyun. Ek güvenlik en iyi uygulama bilgileri<br>için www.dell.com/regulatory\_compliance adresindeki Regulatory Complianc

WYARI: Normal çalışma sırasında ısı emici çok ısınabilir. Dokunmadan önce soğuması için yeterli zaman geçtiğinden emin olun.

DIKKAT: Donanı**m ç**ıkarma ve takma konusunu bilmiyorsanız aşağıdaki adımları gerçekleştirmeyin. Bu adımların hatalı bir şekilde<br>gerçekleştirilmesi sistem kartınıza zarar verebilir. Teknik servis bilgisi için bkz. *Kurulum* 

# <span id="page-16-1"></span>**Isı Emiciyi Sökme**

DIKKAT: **Işlemci için maksimum soğ**utma sa**ğlamak üzere iş**lemci termal so**ğ**utma aksamının ısı aktarım alanlarına dokunmayın. Cildinizdeki<br>ya**ğ**lar, ısı **yüzeylerinin termal gres ısı iletim kapasitesini düşürebilir.** 

- 1. Ba[şlamadan Önce](file:///C:/data/systems/STD1909/tr/sm/before_y.htm#wp1180557) bölümündeki yordamları izleyin.
- 2. Bilgisayarın kapağını çıkarın (bkz. [Bilgisayar Kapa](file:///C:/data/systems/STD1909/tr/sm/computer.htm#wp1181768)ğını Çıkarma).
- 3. Koruyucuyu çıkarın (bkz. [Koruyucuyu Çı](file:///C:/data/systems/STD1909/tr/sm/sheild.htm#wp1181825)karma).
- 4. Standı çıkarın (bkz. Standı Çı[karma](file:///C:/data/systems/STD1909/tr/sm/stand.htm#wp1181108)).
- 5. Arka G/Ç panelini çıkarın (bkz. [Arka G/Ç Panelini Çı](file:///C:/data/systems/STD1909/tr/sm/io_panel.htm#wp1181511)karma).
- 6. İşlemci ısı emicisini sistem kartına bağlayan dört tutucu vidayı gevşetin.
- 7. Isı emiciyi kasaya bağlayan vidayı çıkarın.
- 8. Isı emicisini bilgisayardan ayırın.

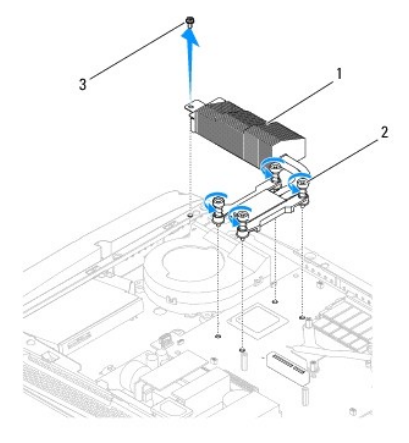

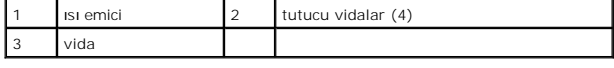

## <span id="page-16-2"></span>**Isı Emiciyi Değiştirme**

<span id="page-17-0"></span>**DİKKAT: İşlemci ısı emicisini yanlış hizalama sistem kartına ve işlemciye zarar verebilir.**

1. Ba[şlamadan Önce](file:///C:/data/systems/STD1909/tr/sm/before_y.htm#wp1180557) bölümündeki yordamları izleyin.

**NOT:** Orijinal işlemci ve işlemci ısı emicisi birlikte takılıyorsa, orijinal termal gres yeniden kullanılabilir. Işlemci veya işlemci ısı emicisinden biri<br>değiştiriliyorsa, ısı iletkenliğini sağl**amak için sette bulunan t** 

- 2. Isı emicisinin altından termal gresi temizleyin ve yeniden uygulayın.
- 3. İşlemci ısı emici üzerindeki vidaları kasadaki vida delikleri ile aynı hizaya getirin.

 $\bigwedge$  DİKKAT: İşlemcinin zarar görmesini önlemek için işaretli sırayı izleyin, bu, işlemci üzerinde her zaman eşit basınç olmasını güven altına alır.

- 4. İşlemci ısı emicinin alt ucundaki dört tutucu vidayı sıkmak için işlemci ısı emici üzerinde işaretlenen aralığı kullanın.
- 5. Isı emiciyi kasaya bağlayan vidayı takın.
- 6. Arka G/Ç panelini takın (bkz. [Arka G/Ç Panelini Takma](file:///C:/data/systems/STD1909/tr/sm/io_panel.htm#wp1180494)).
- 7. Standı takın (bkz. Standı [Takma\)](file:///C:/data/systems/STD1909/tr/sm/stand.htm#wp1181135).
- 8. Koruyucuyu takın (bkz. [Koruyucuyu de](file:///C:/data/systems/STD1909/tr/sm/sheild.htm#wp1181884)ğiştirme).
- 9. Bilgisayarın kapağını takın (bkz. Bilgisayarın kapağını [geri takma](file:///C:/data/systems/STD1909/tr/sm/computer.htm#wp1181791)).

# <span id="page-17-1"></span>**İşlemci Fanını Çıkarma**

- **UYARI: Bilgisayar çalışırken fana dokunmayın.**
- 1. Ba[şlamadan Önce](file:///C:/data/systems/STD1909/tr/sm/before_y.htm#wp1180557) bölümündeki yordamları izleyin.
- 2. Bilgisayarın kapağını çıkarın (bkz. [Bilgisayar Kapa](file:///C:/data/systems/STD1909/tr/sm/computer.htm#wp1181768)ğını Cıkarma).
- 3. Koruyucuyu çıkarın (bkz. [Koruyucuyu Çı](file:///C:/data/systems/STD1909/tr/sm/sheild.htm#wp1181825)karma).
- 4. İşlemci fanını bağlayan üç vidayı çıkarın.
- 5. İşlemci fan kablosunu sistem kartındaki konektörden (CPUFAN1) çıkarın.

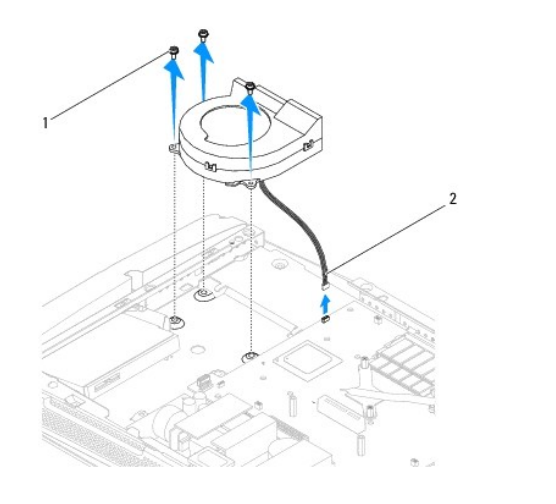

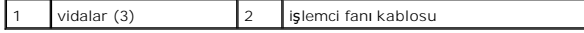

<span id="page-18-0"></span>6. İşlemci fanını bilgisayardan ayırın ve güvenli bir yere yerleştirin.

# <span id="page-18-1"></span>**İşlemci Fanını Değiştirme**

- 1. Ba[şlamadan Önce](file:///C:/data/systems/STD1909/tr/sm/before_y.htm#wp1180557) bölümündeki yordamları izleyin.
- 2. İşlemci fan kablosunu sistem kartındaki konnektöre (CPUFAN1) takın.
- 3. İşlemci fanını bağlayan üç vidayı takın.
- 4. Koruyucuyu takın (bkz. [Koruyucuyu de](file:///C:/data/systems/STD1909/tr/sm/sheild.htm#wp1181884)ğiştirme).
- 5. Bilgisayarın kapağını takın (bkz. Bilgisayarın kapağını [geri takma](file:///C:/data/systems/STD1909/tr/sm/computer.htm#wp1181791)).

# <span id="page-19-0"></span> **Çevirici**

**Dell Studio One 19/1909 Servis El Kitabı** 

- **O** [Çeviriciyi Çı](#page-19-1)karma
- **C**eviriciyi Takma

UYARI : Bilgisayarınızın içinde çalışmadan önce, bilgisayarınızla birlikte verilen güvenlik bilgilerini okuyun. Ek güvenlik en iyi uygulama bilgileri<br>için www.dell.com/regulatory\_compliance adresindeki Regulatory Complianc

# <span id="page-19-1"></span>**Çeviriciyi Çıkarma**

- 1. Ba[şlamadan Önce](file:///C:/data/systems/STD1909/tr/sm/before_y.htm#wp1180557) bölümündeki yordamları izleyin.
- 2. Bilgisayarın kapağını çıkarın (bkz. [Bilgisayar Kapa](file:///C:/data/systems/STD1909/tr/sm/computer.htm#wp1181768)ğını Cıkarma).
- 3. Koruyucuyu çıkarın (bkz. [Koruyucuyu Çı](file:///C:/data/systems/STD1909/tr/sm/sheild.htm#wp1181825)karma).
- 4. Standı çıkarın (bkz. Standı Çı[karma](file:///C:/data/systems/STD1909/tr/sm/stand.htm#wp1181108)).
- 5. Arka G/Ç panelini çıkarın (bkz. Arka G/C Panelini Cıkarma).
- 6. İşlemci fanını ve ısı emiciyi çıkarın (bkz. *Is[ı Emiciyi Sökme](file:///C:/data/systems/STD1909/tr/sm/heat_sin.htm#wp1193030)* ve *İs[lemci Fan](file:///C:/data/systems/STD1909/tr/sm/heat_sin.htm#wp1194104)ını Çıkarma*).
- 7. Sağ hoparlörü çıkarın (bkz. Sa[ğ Hoparlörü Çı](file:///C:/data/systems/STD1909/tr/sm/speaker.htm#wp1180868)karma).
- 8. Optik sürücüyü çıkarın (bkz. [Optik Sürücüyü Çı](file:///C:/data/systems/STD1909/tr/sm/drives.htm#wp1182994)karma).
- 9. Çeviriciyi kasaya bağlayan iki vidayı çıkarın.
- 10. Çevirici kablosunu çeviriciden ayırın.
- 11. Çeviriciyi LCD panele bağlayan iki kabloyu çıkarın.
- 12. Çeviriciyi kasadan ayırın.

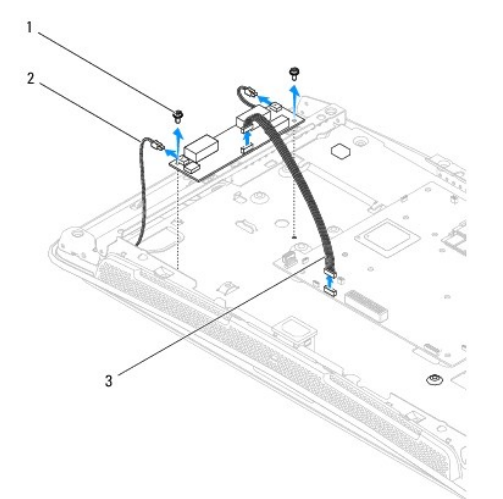

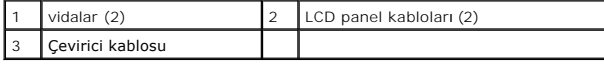

# <span id="page-20-1"></span><span id="page-20-0"></span>**Çeviriciyi Takma**

- 1. Ba[şlamadan Önce](file:///C:/data/systems/STD1909/tr/sm/before_y.htm#wp1180557) bölümündeki yordamları izleyin.
- 2. Çeviriciyi takmak için iki kabloyu LCD panelinden çeviriciye bağlayın.
- 3. Çevirici kablosunu sistem kartı konektörüne bağlayın (ÇEVİRİCİ).
- 4. Çeviriciyi kasaya bağlayan iki vidayı takın.
- 5. Optik sürücüyü yerine takın (bkz. [Optik Sürücüyü Değ](file:///C:/data/systems/STD1909/tr/sm/drives.htm#wp1180667)iştirme).
- 6. Sağ hoparlörü yerine takın (bkz. Sa[ğ Hoparlörü Takma](file:///C:/data/systems/STD1909/tr/sm/speaker.htm#wp1182047)).
- 7. İşlemci fanını ve ısı emiciyi takın (bkz. *Isı [Emiciyi De](file:///C:/data/systems/STD1909/tr/sm/heat_sin.htm#wp1194285)ğiştirme ve İs[lemci Fan](file:///C:/data/systems/STD1909/tr/sm/heat_sin.htm#wp1194315)ını Değiştirme*).
- 8. Arka G/Ç panelini takın (bkz. Arka G/C Panelini Takma).
- 9. Standı takın (bkz. Standı [Takma\)](file:///C:/data/systems/STD1909/tr/sm/stand.htm#wp1181135).
- 10. Koruyucuyu takın (bkz. [Koruyucuyu de](file:///C:/data/systems/STD1909/tr/sm/sheild.htm#wp1181884)ğiştirme).
- 11. Bilgisayar kapağını takın (bkz. [Bilgisayar Kapa](file:///C:/data/systems/STD1909/tr/sm/computer.htm#wp1180372)ğı).

# <span id="page-21-0"></span> **Arka G/Ç Paneli**

**Dell Studio One 19/1909 Servis El Kitabı** 

- [Arka G/Ç Panelini Çı](#page-21-1)karma
- [Arka G/Ç Panelini Takma](#page-21-2)

UYARI : Bilgisayarınızın içinde çalışmadan önce, bilgisayarınızla birlikte verilen güvenlik bilgilerini okuyun. Ek güvenlik en iyi uygulama bilgileri<br>için www.dell.com/regulatory\_compliance adresindeki Regulatory Complianc

# <span id="page-21-1"></span>**Arka G/Ç Panelini Çıkarma**

- 1. Ba[şlamadan Önce](file:///C:/data/systems/STD1909/tr/sm/before_y.htm#wp1180557) bölümündeki yordamları izleyin.
- 2. Bilgisayarın kapağını çıkarın (bkz. [Bilgisayar Kapa](file:///C:/data/systems/STD1909/tr/sm/computer.htm#wp1181768)ğını Çıkarma).
- 3. Koruyucuyu çıkarın (bkz. [Koruyucuyu Çı](file:///C:/data/systems/STD1909/tr/sm/sheild.htm#wp1181825)karma).
- 4. Standı çıkarın (bkz. Standı Çı[karma](file:///C:/data/systems/STD1909/tr/sm/stand.htm#wp1181108)).
- 5. Arka G/Ç panelini sistem kartına bağlayan iki vidayı çıkartın.
- 6. Arka G/Ç panelini sistem kartından ayırın.

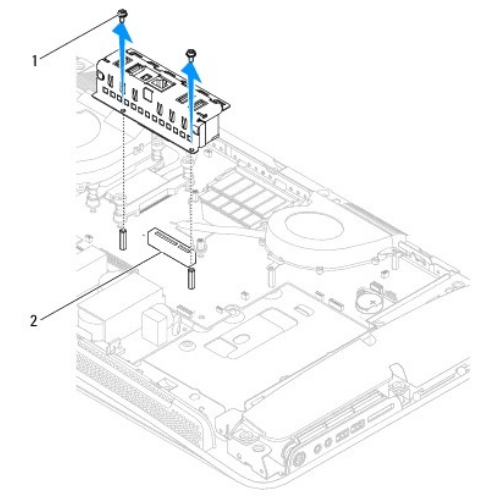

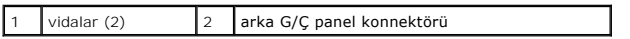

# <span id="page-21-2"></span>**Arka G/Ç Panelini Takma**

- 1. Ba[şlamadan Önce](file:///C:/data/systems/STD1909/tr/sm/before_y.htm#wp1180557) bölümündeki yordamları izleyin.
- 2. Arka G/Ç panelini sistem kartı üzerindeki konnektörün (PCIE\_4X\_1) içine yerine oturana dek kaydırın.
- 3. Arka G/Ç panelini sistem kartına bağlayan iki vidayı takın.
- 4. Standı takın (bkz. Standı [Takma\)](file:///C:/data/systems/STD1909/tr/sm/stand.htm#wp1181135).
- 5. Koruyucuyu takın (bkz. [Koruyucuyu de](file:///C:/data/systems/STD1909/tr/sm/sheild.htm#wp1181884)ğiştirme).
- 6. Bilgisayarın kapağını takın (bkz. Bilgisayarın kapağını [geri takma](file:///C:/data/systems/STD1909/tr/sm/computer.htm#wp1181791)).
- 7. Bilgisayarınızı ve aygıtları elektrik prizine bağlayın ve açın.

### <span id="page-23-0"></span> **Bellek Modülü(leri) Dell Studio One 19/1909 Servis El Kitabı**

- [Bellek Modüllerini Çı](#page-23-1)karma
- **[Bellek Modüllerini Değ](#page-23-2)iştirm**

 $\bigwedge$ UYARI : Bilgisayarınızın içinde çalışmadan önce, bilgisayarınızla birlikte verilen güvenlik bilgilerini okuyun. Ek güvenlik en iyi uygulama bilgileri<br>için www.dell.com/regulatory\_compliance adresindeki Regulatory Complianc

# <span id="page-23-1"></span>**Bellek Modüllerini Çıkarma**

- 1. Ba[şlamadan Önce](file:///C:/data/systems/STD1909/tr/sm/before_y.htm#wp1180557) bölümündeki yordamları izleyin.
- 2. Bilgisayarın kapağını çıkarın (bkz. [Bilgisayar Kapa](file:///C:/data/systems/STD1909/tr/sm/computer.htm#wp1181768)ğını Çıkarma).
- 3. Koruyucuyu çıkarın (bkz. [Koruyucuyu Çı](file:///C:/data/systems/STD1909/tr/sm/sheild.htm#wp1181825)karma).
- 4. Bellek modülünü çıkarmak için bellek modülü konnektörü üzerindeki tutucu klipsleri modül çıkana kadar ayırın.

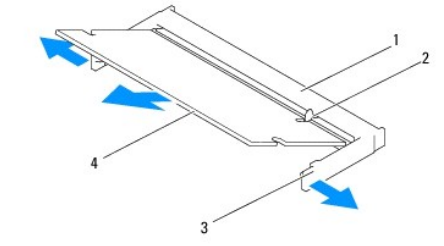

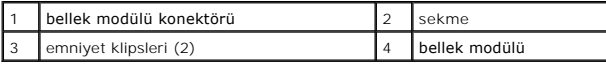

# <span id="page-23-2"></span>**Bellek Modüllerini Değiştirme**

- **DİKKAT: Bellek modülü düzgün takılmamışsa bilgisayar önyükleme yapmayabilir.**
- 1. Ba[şlamadan Önce](file:///C:/data/systems/STD1909/tr/sm/before_y.htm#wp1180557) bölümündeki yordamları izleyin.
- 2. Modülün altındaki çentiği, bellek modülü konnektöründeki sekmeyle aynı hizaya getirin.
- 3. Modülü 45 derecelik açı ile sıkıca yuvaya kaydırın ve modülü yerine oturana kadar bastırın.

Tık sesi duymazsanız modülü çıkarıp yeniden takın.

- 4. Koruyucuyu takın (bkz. [Koruyucuyu de](file:///C:/data/systems/STD1909/tr/sm/sheild.htm#wp1181884)ğiştirme).
- 5. Bilgisayarın kapağını takın (bkz. Bilgisayarın kapağını [geri takma](file:///C:/data/systems/STD1909/tr/sm/computer.htm#wp1181791)).
- 6. Bilgisayarınızı ve aygıtlarınızı elektrik prizlerine bağlayın ve açın.
- 7. Bellek boyutunun değiştiğini bildiren bir ileti göründüğünde devam etmek için <F1> tuşuna basın.
- 8. Bilgisayarınızda oturum açın.
- 9. Belleğin düzgün takıldığını doğrulamak için ® **Denetim Masası** ® **Sistem**'i tıklatın.

10. Listelen bellek (RAM) miktarını kontrol edin.

### <span id="page-25-0"></span> **Mikrofon**

**Dell Studio One 19/1909 Servis El Kitabı** 

- **O** [Mikrofonu Çı](#page-25-1)kartma
- [Mikrofonu de](#page-25-2)ğiştirme

UYARI : Bilgisayarınızın içinde çalışmadan önce, bilgisayarınızla birlikte verilen güvenlik bilgilerini okuyun. Ek güvenlik en iyi uygulama bilgileri<br>için www.dell.com/regulatory\_compliance adresindeki Regulatory Complianc

# <span id="page-25-1"></span>**Mikrofonu Çıkartma**

- 1. Ba[şlamadan Önce](file:///C:/data/systems/STD1909/tr/sm/before_y.htm#wp1180557) bölümündeki yordamları izleyin.
- 2. Bilgisayarın kapağını çıkarın (bkz. [Bilgisayar Kapa](file:///C:/data/systems/STD1909/tr/sm/computer.htm#wp1181768)ğını Çıkarma).
- 3. Koruyucuyu çıkarın (bkz. [Koruyucuyu Çı](file:///C:/data/systems/STD1909/tr/sm/sheild.htm#wp1181825)karma).
- 4. Mikrofonu destek aksamına bağlayan iki vidayı çıkarın.
- 5. Mikrofonu destek aksamından çıkarın.
- 6. Mikrofonu destek aksamından ayırın.

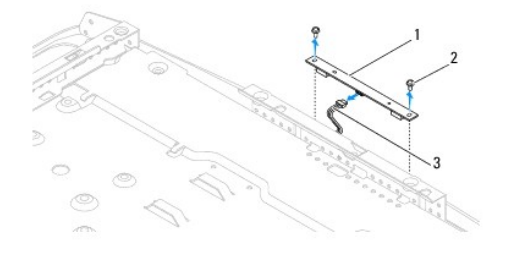

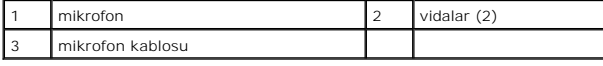

# <span id="page-25-2"></span>**Mikrofonu değiştirme**

- 1. Ba[şlamadan Önce](file:///C:/data/systems/STD1909/tr/sm/before_y.htm#wp1180557) bölümündeki yordamları izleyin.
- 2. Kabloyu mikrofona takın.
- 3. Mikrofonu destek aksamına bağlayan iki vidayı takın.
- 4. Koruyucuyu takın (bkz. [Koruyucuyu de](file:///C:/data/systems/STD1909/tr/sm/sheild.htm#wp1181884)ğiştirme).
- 5. Bilgisayarın kapağını takın (bkz. Bilgisayarın kapağını [geri takma](file:///C:/data/systems/STD1909/tr/sm/computer.htm#wp1181791)).
- 6. Bilgisayarınızı ve aygıtları elektrik prizine bağlayın ve açın.

<span id="page-26-0"></span>**İşlemci** 

**Dell Studio One 19/1909 Servis El Kitabı** 

**·** İslemciyi Çıkarma

**O** İs[lemciyi De](#page-27-0)ğiştirn

UYARI : Bilgisayarınızın içinde çalışmadan önce, bilgisayarınızla birlikte verilen güvenlik bilgilerini okuyun. Ek güvenlik en iyi uygulama bilgileri<br>için www.dell.com/regulatory\_compliance adresindeki Regulatory Complianc

DIKKAT: Donanı**m ç**ıkarma ve takma konusunu bilmiyorsanız aşağıdaki adımları gerçekleştirmeyin. Bu adımların hatalı bir şekilde<br>gerçekleştirilmesi sistem kartın**ıza zarar verebilir. Teknik servis bilgisi için bkz.** *Kurulu* 

## <span id="page-26-1"></span>**İşlemciyi Çıkarma**

- 1. Kısmındaki yordamları uygulayın Ba[şlamadan Önce](file:///C:/data/systems/STD1909/tr/sm/before_y.htm#wp1180557).
- 2. Bilgisayarın kapağını çıkarın (bkz. [Bilgisayar Kapa](file:///C:/data/systems/STD1909/tr/sm/computer.htm#wp1181768)ğını Çıkarma).
- 3. Koruyucuyu çıkarın (bkz. [Koruyucuyu Çı](file:///C:/data/systems/STD1909/tr/sm/sheild.htm#wp1181825)karma).
- 4. Standı çıkarın (bkz. Standı Çı[karma](file:///C:/data/systems/STD1909/tr/sm/stand.htm#wp1181108)).
- 5. Arka G/Ç panelini çıkarın (bkz. Arka G/C Panelini Çıkarma)

VYARI: Normal çalışma sırasında ısı emici aksamı çok ısınabilir. Dokunmadan önce soğuması için yeterli zaman geçtiğinden emin olun.

6. İşlemci ısı emicisini çıkarın (bkz. Is[ı Emiciyi Sökme](file:///C:/data/systems/STD1909/tr/sm/heat_sin.htm#wp1193030)).

**NOT:** Yeni işlemci için yeni bir ısı emici gerekmiyorsa, işlemciyi yerine yerleştirdiğinizde orijinal ısı emiciyi yeniden kullanın.

- 7. Tutucu tırnaktan serbest kalmasını sağlamak için serbest bırakma koluna bastırın ve aşağı ve dışarı doğru itin.
- 8. İşlemci kapağını açın.

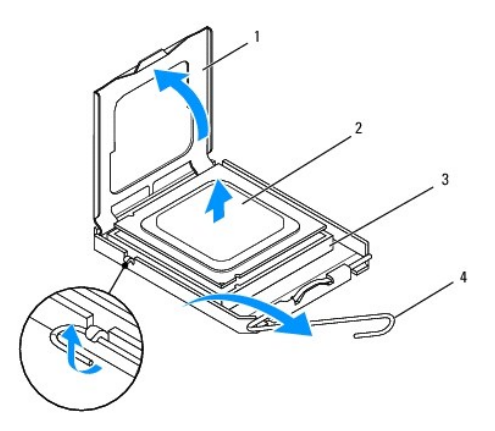

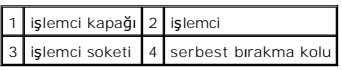

**DİKKAT: İşlemciyi çıkarırken veya yerine yerleştirirken soket içindeki pimlerin hiçbirine dokunmayın veya herhangi bir nesnenin soketteki pimlerin üzerine düşmesine izin vermeyin.**

9. Soketten çıkarmak için işlemciyi kaldırın, güveni ve sağlam bir yere koyun.

# <span id="page-27-0"></span>**İşlemciyi Değiştirme**

- 1. Ba[şlamadan Önce](file:///C:/data/systems/STD1909/tr/sm/before_y.htm#wp1180557) bölümündeki yordamları izleyin.
- 2. Soketin yeni işlemciye hazır olması için serbest bırakma kolunu serbest konumda bırakın.

### **DİKKAT: Boyanmamış metal yüzeye veya bilgisayar standına dokunarak kendinizi topraklayın.**

3. Yeni işlemciyi paketinden çıkarın.

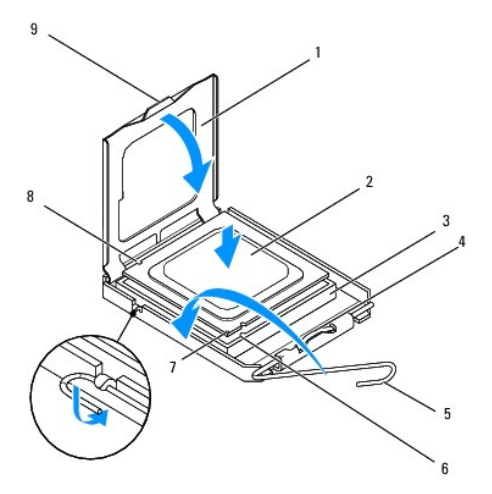

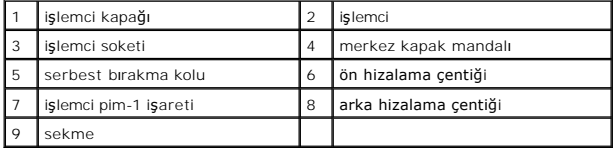

4. Soketteki serbest bırakma kolu tam olarak uzatılmamışsa bu konuma getirin.

DIKKAT: Soket pinleri hassast**ır. Zarar vermemek için, iş**lemcinin soketle doğru bir şekilde hizalandığından emin olun ve işlemciyi takarken aşırı<br>**bir güç kullanmayı**n. Sistem kartındaki pinlere dokunmamaya ve bunları eğm

 $\triangle$  DİKKAT: İşlemciye kalıcı hasar vermekten kaçınmak için soket içinde işlemciyi doğru şekilde konumlandırmalısınız.

- 5. İşlemci üzerindeki ön ve arka hizalama çentiklerini, soket üzerindeki ön ve arka hizalama çentikleriyle alıştırın.
- 6. İşlemcinin ve soketin pim-1 köşelerini hizalayın.
- 7. İşlemciyi sokete hafifçe yerleştirin ve doğru şekilde konumlandırıldığından emin olun.
- 8. İşlemci sokete tam olarak oturduğunda işlemci kapağını kapatın.

İşlemci kapağı üzerindeki tırnağın, soket üzerindeki merkez kapak mandalı altında konumlandırıldığından emin olun.

- 9. Soket serbest bırakma kolunu sokete doğru döndürün ve işlemciyi sabitlemek için yerine oturtun.
- 10. Isı emicisinin altından termal gresi temizleyin.
- DIKKAT: Yeni termal gres uyguladığınızdan emin olun. Yeni termal gres en uygun işlemci performansı içi**n bir gereklilik olan yeterli termal**<br>birleştirmeyi sa**ğlamak için önemlidir.**
- 11. İşlemcinin üzerine gerektiği kadar yeni termal gres uygulayın.
- **DİKKAT: İşlemci ısı emicinin doğru ve güvenli bir şekilde takılmasına dikkat edin.**
- 12. İşlemci ısı emicisini çıkarın (bkz. *Isi [Emiciyi De](file:///C:/data/systems/STD1909/tr/sm/heat_sin.htm#wp1194285)ğiştirme*).
- 13. Arka G/Ç panelini takın (bkz. Arka G/C Panelini Takma).
- 14. Standı takın (bkz. Standı [Takma\)](file:///C:/data/systems/STD1909/tr/sm/stand.htm#wp1181135).
- 15. Koruyucuyu takın (bkz. [Koruyucuyu de](file:///C:/data/systems/STD1909/tr/sm/sheild.htm#wp1181884)ğiştirme).
- 16. Bilgisayarın kapağını takın (bkz. Bilgisayarın kapağını [geri takma](file:///C:/data/systems/STD1909/tr/sm/computer.htm#wp1181791)).
- 17. Bilgisayarınızı ve aygıtlarınızı elektrik prizlerine bağlayın ve açın.

# <span id="page-29-0"></span> **Güç Kaynağı Birimi**

**Dell Studio One 19/1909 Servis El Kitabı** 

- [Güç Kaynağı Birimini Çı](#page-29-1)karma
- Güç Kaynağı [Birimini Takma](#page-30-1)

UYARI : Bilgisayarınızın içinde çalışmadan önce, bilgisayarınızla birlikte verilen güvenlik bilgilerini okuyun. Ek güvenlik en iyi uygulama bilgileri<br>için www.dell.com/regulatory\_compliance adresindeki Regulatory Complianc

UYARI: **Elektrik çarpması, dönen fanlardan yaralanma veya diğ**er beklenmedik yaralanma risklerine kar**şı korunmak için kapağı açmadan önce**<br>her zaman bilgisayarın fi**şini elektrik prizinden çı**karın.

**UYARI: Yedek güç kaynağı biriminin parça numarasının mevcut güç kaynağınınki ile eşleştiğinden emin olun.** 

DIKKAT: Donanı**m ç**ıkarma ve takma konusunu bilmiyorsanız a**şağı**daki adımlar**ı gerçekleş**tirmeyin. Bu adımların hatalı bir şekilde uygulanması<br>bilgisayarınıza zarar verebilir. Teknik yardı**m için** *Kurulum Kılavuzu*'na ba

# <span id="page-29-1"></span>**Güç Kaynağı Birimini Çıkarma**

- 1. Ba[şlamadan Önce](file:///C:/data/systems/STD1909/tr/sm/before_y.htm#wp1180557) bölümündeki yordamları izleyin.
- 2. Bilgisayarın kapağını çıkarın (bkz. [Bilgisayar Kapa](file:///C:/data/systems/STD1909/tr/sm/computer.htm#wp1181768)ğını Çıkarma).
- 3. Koruyucuyu çıkarın (bkz. [Koruyucuyu Çı](file:///C:/data/systems/STD1909/tr/sm/sheild.htm#wp1181825)karma).
- 4. Standı çıkarın (bkz. Standı Cı[karma](file:///C:/data/systems/STD1909/tr/sm/stand.htm#wp1181108)).
- 5. Elektrik fişi kablosunu güç kaynağı biriminden çıkarın.
- 6. Güç kaynağı birimi kablosunu sistem kartı üzerindeki konnektöreden (ATX\_GÜÇ1) çıkarın.
- 7. Güç kaynağını kasaya bağlayan dört vidayı çıkarın.

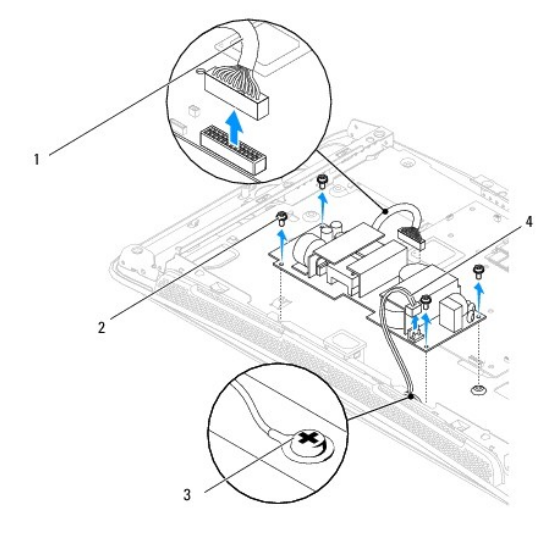

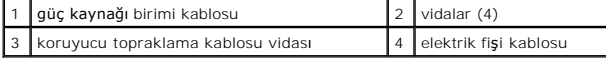

8. Güç kaynağı birimini güvenli bir yere yerleştirin.

# <span id="page-30-1"></span><span id="page-30-0"></span>**Güç Kaynağı Birimini Takma**

- 1. Ba[şlamadan Önce](file:///C:/data/systems/STD1909/tr/sm/before_y.htm#wp1180557) bölümündeki yordamları izleyin.
- 2. Güç kaynağını kasaya bağlayan dört vidayı takın.
- 3. Güç kaynağı birimi kablosunu sistem kartı üzerindeki konnektöre (ATX\_GÜÇ1) takın.
- 4. Elektrik fişi kablosunu güç kaynağı birimine takın.

**UYARI: Koruyucu topraklama kablosu vidasının bağlı olduğundan emin olun.** 

- 5. Standı takın (bkz. Standı [Takma\)](file:///C:/data/systems/STD1909/tr/sm/stand.htm#wp1181135).
- 6. Koruyucuyu takın (bkz. [Koruyucuyu de](file:///C:/data/systems/STD1909/tr/sm/sheild.htm#wp1181884)ğiştirme).
- 7. Bilgisayarın kapağını takın (bkz. Bilgisayarın kapağını [geri takma](file:///C:/data/systems/STD1909/tr/sm/computer.htm#wp1181791)).

### <span id="page-31-0"></span> **Koruyucu**

**Dell Studio One 19/1909 Servis El Kitabı** 

**O** [Koruyucuyu Çı](#page-31-1)karma

**W** [Koruyucuyu de](#page-31-2)ğiştirme

UYARI : Bilgisayarınızın içinde çalışmadan önce, bilgisayarınızla birlikte verilen güvenlik bilgilerini okuyun. Ek güvenlik en iyi uygulama bilgileri<br>için www.dell.com/regulatory\_compliance adresindeki Regulatory Complianc

# <span id="page-31-1"></span>**Koruyucuyu Çıkarma**

- 1. Ba[şlamadan Önce](file:///C:/data/systems/STD1909/tr/sm/before_y.htm#wp1180557) bölümündeki yordamları izleyin.
- 2. Bilgisayarın kapağını çıkarın (bkz. [Bilgisayar Kapa](file:///C:/data/systems/STD1909/tr/sm/computer.htm#wp1181768)ğını Çıkarma).
- 3. Koruyucuyu çıkarmak için korumayı bilgisayara sabitleyen sekiz tutucu vidayı gevşetin.

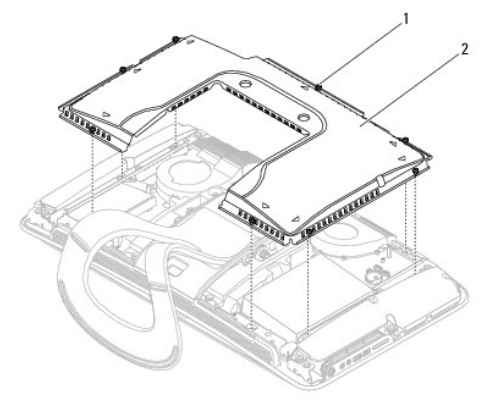

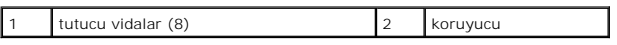

## <span id="page-31-2"></span>**Koruyucuyu değiştirme**

1. Ba[şlamadan Önce](file:///C:/data/systems/STD1909/tr/sm/before_y.htm#wp1180557) bölümündeki yordamları izleyin.

**NOT:** Koruyucuyu değiştirmeden önce tüm kabloların bağlı olduğundan ve bilgisayarın içinde hiçbir aletin ya da artık parçanın (vidalar dahil) kalmadığından emin olun.

- 2. Kuruyucuyu bilgisayarın üzerine yerleştirin ve sekiz tutucu vidayı sıkın.
- 3. Bilgisayarın kapağını takın (bkz. Bilgisayarın kapağını [geri takma](file:///C:/data/systems/STD1909/tr/sm/computer.htm#wp1181791)).

### <span id="page-32-0"></span> **Yan G/Ç Paneli Dell Studio One 19/1909 Servis El Kitabı**

- [Yan G/Ç Panelini Çı](#page-32-1)karma
- [Yan G/Ç Panelini Takma](#page-33-1)

UYARI : Bilgisayarınızın içinde çalışmadan önce, bilgisayarınızla birlikte verilen güvenlik bilgilerini okuyun. Ek güvenlik en iyi uygulama bilgileri<br>için www.dell.com/regulatory\_compliance adresindeki Regulatory Complianc

# <span id="page-32-1"></span>**Yan G/Ç Panelini Çıkarma**

- 1. Ba[şlamadan Önce](file:///C:/data/systems/STD1909/tr/sm/before_y.htm#wp1180557) bölümündeki yordamları izleyin.
- 2. Bilgisayarın kapağını çıkarın (bkz. [Bilgisayar Kapa](file:///C:/data/systems/STD1909/tr/sm/computer.htm#wp1181768)ğını Çıkarma).
- 3. Koruyucuyu çıkarın (bkz. [Koruyucuyu Çı](file:///C:/data/systems/STD1909/tr/sm/sheild.htm#wp1181825)karma).
- 4. Koruyucuyu çıkarın (bkz. Standı Çı[karma\)](file:///C:/data/systems/STD1909/tr/sm/stand.htm#wp1181108).
- 5. Sol hoparlörü çıkarın (bkz. [Sol Hoparlörü Çı](file:///C:/data/systems/STD1909/tr/sm/speaker.htm#wp1180903)karma).
- 6. Sabit disk sürücüsünü çıkarın (bkz. [Sabit Sürücüyü Çı](file:///C:/data/systems/STD1909/tr/sm/drives.htm#wp1180238)karma).
- 7. Yan G/Ç panelini kasaya bağlayan vidayı çıkartın.
- 8. Yan G/Ç panelini tutucularından kaldırın ve çekin

**NOT:** Kabloları çıkarmadan önce kablo yönlendirmesini not edin.

- 9. Kabloları konnektörlerden çıkarın (F\_SES ve YAN\_DEVRE KARTI\_1) sistem kartı üzerinde (bkz. [Sistem Kart](file:///C:/data/systems/STD1909/tr/sm/technica.htm#wp1183981)ı Bileşenleri).
- 10. Yan G/Ç panelini tutuculardan kaydırın ve güvenli bir yere yerleştirin.

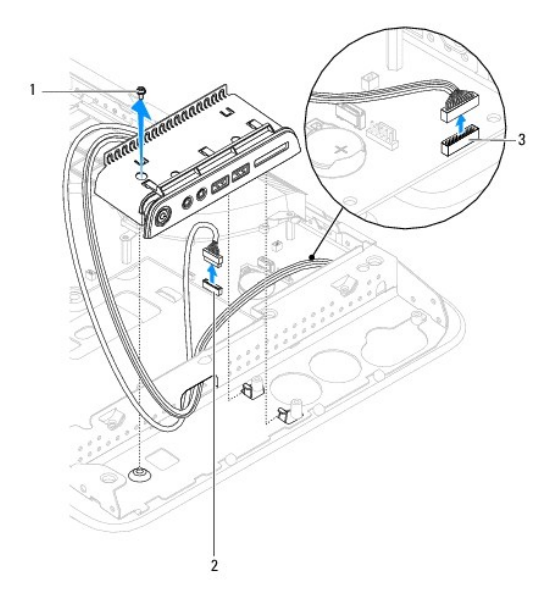

<span id="page-33-0"></span>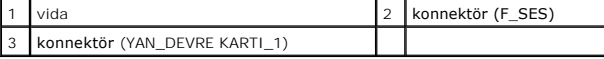

# <span id="page-33-1"></span>**Yan G/Ç Panelini Takma**

- 1. Ba[şlamadan Önce](file:///C:/data/systems/STD1909/tr/sm/before_y.htm#wp1180557) bölümündeki yordamları izleyin.
- 2. Yan G/Ç panelini yerine takmak için , kabloları yerlerine yönlendirin ve konnektörlerini bağlayın (F\_AUDIO ve SIDE\_BOARD\_1) sistem kartı üzerinde (bkz. rtı Bilesenleri)
- 3. Yan G/Ç panelini düzgünce yerine oturana kadar tutuculara doğru kaydırın.
- 4. Yan G/Ç panelini kasaya bağlayan vidayı takın.
- 5. Sabit disk sürücüsünü yerine takın (bkz. [Sabit Sürücüyü Yerine Takma](file:///C:/data/systems/STD1909/tr/sm/drives.htm#wp1180764)).
- 6. Sol hoparlörü takın (bkz. [Sol Hoparlörü Takma](file:///C:/data/systems/STD1909/tr/sm/speaker.htm#wp1182072)).
- 7. Standı takın (bkz. Standı [Takma\)](file:///C:/data/systems/STD1909/tr/sm/stand.htm#wp1181135).
- 8. Koruyucuyu takın (bkz. [Koruyucuyu de](file:///C:/data/systems/STD1909/tr/sm/sheild.htm#wp1181884)ğiştirme).
- 9. Bilgisayarın kapağını takın (bkz. Bilgisayarın kapağını [geri takma](file:///C:/data/systems/STD1909/tr/sm/computer.htm#wp1181791)).

## <span id="page-34-0"></span> **Hoparlörler**

**Dell Studio One 19/1909 Servis El Kitabı** 

- Sa[ğ Hoparlörü Çı](#page-34-1)karma
- **·** Sağ Hoparlörü Takma
- **[Sol Hoparlörü Çı](#page-35-1)karma**
- Sol Hoparlörü Takma
- UYARI : Bilgisayarınızın içinde çalışmadan önce, bilgisayarınızla birlikte verilen güvenlik bilgilerini okuyun. Ek güvenlik en iyi uygulama bilgileri<br>için www.dell.com/regulatory\_compliance adresindeki Regulatory Complianc

# <span id="page-34-1"></span>**Sağ Hoparlörü Çıkarma**

**NOT:** Sağ hoparlörü bulmak için, bkz. Studio One'ınızın [İç Görünüşü](file:///C:/data/systems/STD1909/tr/sm/technica.htm#wp1183675).

- 1. Ba[şlamadan Önce](file:///C:/data/systems/STD1909/tr/sm/before_y.htm#wp1180557) bölümündeki yordamları izleyin.
- 2. Bilgisayarın kapağını çıkarın (bkz. [Bilgisayar Kapa](file:///C:/data/systems/STD1909/tr/sm/computer.htm#wp1181768)ğını Çıkarma).
- 3. Koruyucuyu çıkarın (bkz. [Koruyucuyu Çı](file:///C:/data/systems/STD1909/tr/sm/sheild.htm#wp1181825)karma).
- 4. Standı çıkarın (bkz. Standı Çı[karma](file:///C:/data/systems/STD1909/tr/sm/stand.htm#wp1181108)).
- 5. İşlemci fanını ve ısı emici aksamını çıkarın (bkz. Isi Emiciyi Sökme ve İs[lemci Fan](file:///C:/data/systems/STD1909/tr/sm/heat_sin.htm#wp1194104)ını Çıkarma).
- 6. Hoparlörü bilgisayar tabanına bağlayan vidaları çıkarın.

**NOT:** Kabloları çıkarmadan önce kablo yönlendirmesini not edin.

7. Sağ hoparlör kablosunu sistem kartındaki konnektörden çıkarın(Hoparlör\_2).

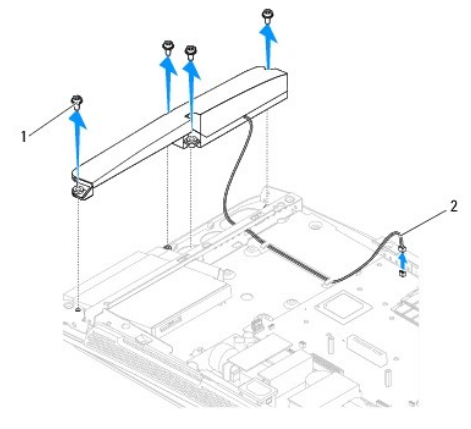

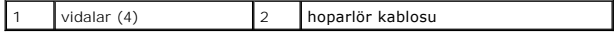

8. Hoparlörü kasadan ayırın.

# <span id="page-34-2"></span>**Sağ Hoparlörü Takma**

1. Ba[şlamadan Önce](file:///C:/data/systems/STD1909/tr/sm/before_y.htm#wp1180557) bölümündeki yordamları izleyin.

- <span id="page-35-0"></span>2. Hoparlörü yerine takmak için, hoparlör kablolarını eski konumlarına yönlendirin.
- 3. Sağ hoparlör kablosunu sistem kartındaki konnektörüne takın (Hoparlör\_2).
- 4. Hoparlörü yerine yerleştirin ve hoparlörü kasaya bağlayan dört vidayı sıkın.
- 5. İşlemci fanını ve ısı emici aksamı yerine takın (bkz. *Isi [Emiciyi De](file:///C:/data/systems/STD1909/tr/sm/heat_sin.htm#wp1194285)ğiştirme ve İs[lemci Fan](file:///C:/data/systems/STD1909/tr/sm/heat_sin.htm#wp1194315)ını Değiştirme*).
- 6. Standı takın (bkz. Standı [Takma\)](file:///C:/data/systems/STD1909/tr/sm/stand.htm#wp1181135).
- 7. Koruyucuyu takın (bkz. [Koruyucuyu de](file:///C:/data/systems/STD1909/tr/sm/sheild.htm#wp1181884)ğiştirme).
- 8. Bilgisayarın kapağını takın (bkz. Bilgisayarın kapağını [geri takma](file:///C:/data/systems/STD1909/tr/sm/computer.htm#wp1181791)).
- 9. Bilgisayarınızı ve aygıtları elektrik prizine bağlayın ve açın.

# <span id="page-35-1"></span>**Sol Hoparlörü Çıkarma**

**NOT:** Sol hoparlörü bulmak için, bkz. Studio One'ınızın [İç Görünüşü](file:///C:/data/systems/STD1909/tr/sm/technica.htm#wp1183675).

- 1. Ba[şlamadan Önce](file:///C:/data/systems/STD1909/tr/sm/before_y.htm#wp1180557) bölümündeki yordamları izleyin.
- 2. Bilgisayarın kapağını çıkarın (bkz. [Bilgisayar Kapa](file:///C:/data/systems/STD1909/tr/sm/computer.htm#wp1181768)ğını Çıkarma).
- 3. Koruyucuyu çıkarın (bkz. [Koruyucuyu Çı](file:///C:/data/systems/STD1909/tr/sm/sheild.htm#wp1181825)karma).
- 4. Hoparlörü bilgisayar tabanına bağlayan vidaları çıkarın.
- **NOT:** Kabloları çıkarmadan önce kablo yönlendirmesini not edin.
- 5. Sol hoparlör kablosunu sistem kartındaki konnektörden çıkarın (Hoparlör\_1).

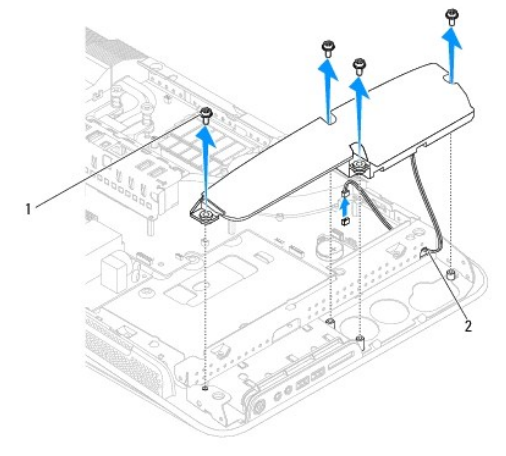

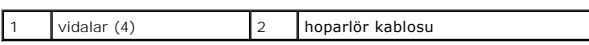

6. Hoparlörü sistem kartından ayırın.

# <span id="page-35-2"></span>**Sol Hoparlörü Takma**

- 1. Ba[şlamadan Önce](file:///C:/data/systems/STD1909/tr/sm/before_y.htm#wp1180557) bölümündeki yordamları izleyin.
- 2. Hoparlörü takmak için, hoparlör kablolarını eski konumlarına yönlendirin.
- 3. Sol hoparlör kablosunu sistem kartındaki konnektörüne takın (Hoparlör\_1).
- 4. Hoparlörü bilgisayar tabanına bağlayan vidaları takın.
- 5. Koruyucuyu takın (bkz. [Koruyucuyu de](file:///C:/data/systems/STD1909/tr/sm/sheild.htm#wp1181884)ğiştirme).
- 6. Bilgisayarın kapağını takın (bkz. Bilgisayarın kapağını [geri takma](file:///C:/data/systems/STD1909/tr/sm/computer.htm#wp1181791)).

### <span id="page-37-0"></span> **Stand**

**Dell Studio One 19/1909 Servis El Kitabı** 

- **O** Standı Çıkarma
- Standı Takma

UYARI : Bilgisayarınızın içinde çalışmadan önce, bilgisayarınızla birlikte verilen güvenlik bilgilerini okuyun. Ek güvenlik en iyi uygulama bilgileri<br>için www.dell.com/regulatory\_compliance adresindeki Regulatory Complianc

# <span id="page-37-1"></span>**Standı Çıkarma**

- 1. Ba[şlamadan Önce](file:///C:/data/systems/STD1909/tr/sm/before_y.htm#wp1180557) bölümündeki yordamları izleyin.
- 2. Bilgisayarın kapağını çıkarın (bkz. [Bilgisayar Kapa](file:///C:/data/systems/STD1909/tr/sm/computer.htm#wp1181768)ğını Çıkarma).
- 3. Koruyucuyu çıkarın (bkz. [Koruyucuyu Çı](file:///C:/data/systems/STD1909/tr/sm/sheild.htm#wp1181825)karma).
- 4. Standı bağlayan dört vidayı çıkarın.
- 5. Standı bilgisayardan ayırın.

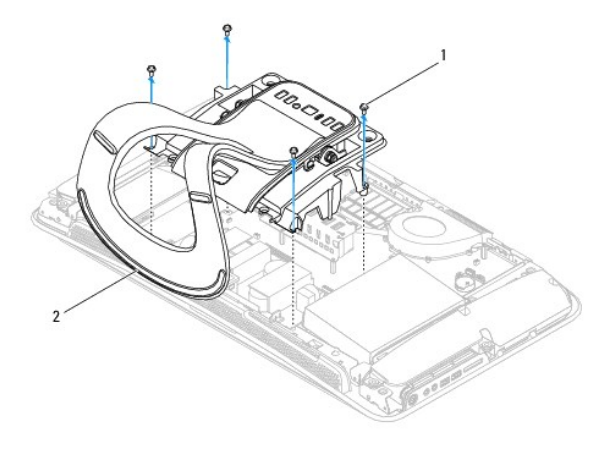

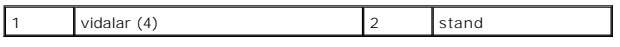

## <span id="page-37-2"></span>**Standı Takma**

1. Ba[şlamadan Önce](file:///C:/data/systems/STD1909/tr/sm/before_y.htm#wp1180557) bölümündeki yordamları izleyin.

**NOT:** Etiketleri eski standın üzerinden çıkarın ve yeni standa takın.

- 2. Standı takmak için stand üzerindeki vida deliklerini kasa üzerinde vida delikleriyle aynı hizaya getirin.
- 3. Standı bağlayan dört vidayı yerlerine takın.
- 4. Koruyucuyu takın (bkz. [Koruyucuyu de](file:///C:/data/systems/STD1909/tr/sm/sheild.htm#wp1181884)ğiştirme).
- 5. Bilgisayarın kapağını takın (bkz. Bilgisayarın kapağını [geri takma](file:///C:/data/systems/STD1909/tr/sm/computer.htm#wp1181791)).

### <span id="page-38-0"></span> **Sistem Kartı**

**Dell Studio One 19/1909 Servis El Kitabı** 

- [Sistem Kart](#page-38-1)ını Çıkarma
- Sistem Kartını Yerine Tak

UYARI : Bilgisayarınızın içinde çalışmadan önce, bilgisayarınızla birlikte verilen güvenlik bilgilerini okuyun. Ek en iyi güvenlik uygulama bilgileri<br>için www.dell.com/regulatory\_compliance adresindeki Regulatory Complianc

DIKKAT: Elektrostatik boşalımı <mark>önlemek için, bir bilek topraklama kayışı</mark> kullanarak ya da bilgisayarın arkası**ndaki konektör gibi boyanmamış**<br>**metal yüzeylere (stand gibi) sı**k sık dokunarak kendinizi topraklayın.

Sistem kartının BIOS yongası, bilgisayarı**n üzerindeki barkot etiketinde de görünür olan Servis Etiketini içerir. Yedek sistem kartı** kiti, Servis Etiketini değiştirilen<br>sistem kartı**na aktarmak için bir yardı**mcı program

**DİKKAT: Bileşenleri ve kartları kenarlarından tutun; pim ve bağlantılara dokunmaktan kaçının.**

## <span id="page-38-1"></span>**Sistem Kartını Çıkarma**

- 1. Ba[şlamadan Önce](file:///C:/data/systems/STD1909/tr/sm/before_y.htm#wp1180557) bölümündeki yönergeleri uygulayın.
- 2. Bilgisayarın kapağını çıkarın (bkz. [Bilgisayar Kapa](file:///C:/data/systems/STD1909/tr/sm/computer.htm#wp1181768)ğını Çıkarma).
- 3. Koruyucuyu çıkarın (bkz. [Koruyucuyu Çı](file:///C:/data/systems/STD1909/tr/sm/sheild.htm#wp1181825)karma).
- 4. Standı çıkarın (bkz. Standı Çı[karma](file:///C:/data/systems/STD1909/tr/sm/stand.htm#wp1181108)).
- 5. Arka G/Ç panelini çıkarın (bkz. Arka G/C Panelini Cıkarma).
- 6. İşlemci fanını ve ısı emici aksamını çıkarın (bkz. *İs[lemci Fan](file:///C:/data/systems/STD1909/tr/sm/heat_sin.htm#wp1194104)ını Çıkarma ve Is[ı Emiciyi Sökme](file:///C:/data/systems/STD1909/tr/sm/heat_sin.htm#wp1193030)*).
- 7. İşlemci fanını ve ısı emici aksamını çıkarın (bkz. Sistem Fanı ve Is[ı Emici Düzeneği çı](file:///C:/data/systems/STD1909/tr/sm/system_f.htm#wp1194129)karma).

**NOT:** Kabloları sistem kartından çıkarmadan önce kablo yönlendirmesini not edin.

- 8. Sistem kartına bağlı bütün kabloları çıkarın.
- 9. Sistem kartını kasaya bağlayan beş vidayı çıkarın.
- 10. Sistem kartını kasaya bağlayan beş M2.5 x 5-mm vidayı çıkarın.

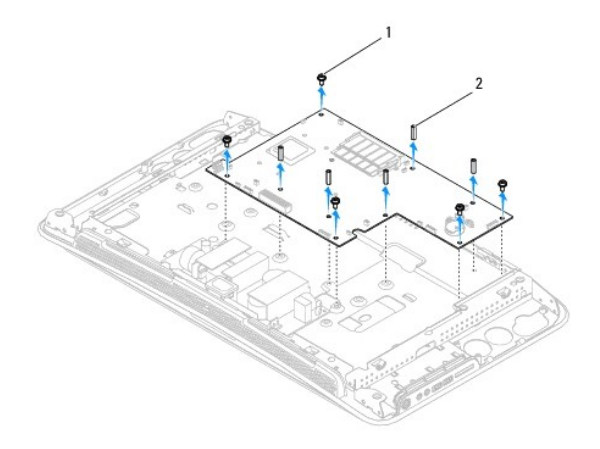

<span id="page-39-0"></span>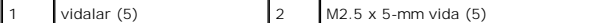

11. Sistem kartını dikkatlice kasadan ayırın.

## <span id="page-39-1"></span>**Sistem Kartını Yerine Takma**

- 1. Ba[şlamadan Önce](file:///C:/data/systems/STD1909/tr/sm/before_y.htm#wp1180557) bölümündeki yönergeleri uygulayın.
- 2. Sistem kartını takmak için, sistem kartını kasaya geri yerleştirin.
- 3. Sistem kartını kasaya bağlayan beş M2.5 x 5-mm vidayı takın.
- 4. Sistem kartını kasaya bağlayan beş vidayı takın.
- 5. Kabloları sistem kartına yeniden bağlayın.
- 6. İşlemci fanını ve ısı emici aksamını takın (bkz. Sistem Fanı ve Is[ı Emici Düzeneğ](file:///C:/data/systems/STD1909/tr/sm/system_f.htm#wp1194147)i Takma).
- 7. İşlemci fanını ve ısı emici aksamını takın (bkz. İs[lemci Fan](file:///C:/data/systems/STD1909/tr/sm/heat_sin.htm#wp1194315)ını Değiştirme ve Isı [Emiciyi De](file:///C:/data/systems/STD1909/tr/sm/heat_sin.htm#wp1194285)ğiştirme).
- 8. Arka G/Ç panelini takın (bkz. Arka G/C Panelini Takma).
- 9. Standı takın (bkz. Standı [Takma\)](file:///C:/data/systems/STD1909/tr/sm/stand.htm#wp1181135).
- 10. Koruyucuyu takın (bkz. [Koruyucuyu de](file:///C:/data/systems/STD1909/tr/sm/sheild.htm#wp1181884)ğiştirme).
- 11. Bilgisayarın kapağını takın (bkz. Bilgisayarın kapağını [geri takma](file:///C:/data/systems/STD1909/tr/sm/computer.htm#wp1181791)).
- DIKKAT: Bilgisayar**ı çalıştırmadan önce tüm vidaları** yerine takın ve bilgisayar**ın içine kaçmış** vida kalmadığından emin olun. I**çeride unutulan vida**<br>bilgisayara zarar verebilir.
- 12. Bilgisayarı açın.

**A NOT:** Sistem kartını yerine taktıktan sonra yeni sistem kartının BIOS' una Servis Etiketini girin.

13. Yeni sistem kartıyla verilen CD'yi uygun sürücüye yerleştirin. Ekranda görünen yönergeleri uygulayın.

### <span id="page-40-0"></span> **Sistem Fanı ve Isı Emici Düzenek Dell Studio One 19/1909 Servis El Kitabı**

- Sistem Fanı ve Is[ı Emici Düzeneği çı](#page-40-1)karma
- Sistem Fanı ve Is[ı Emici Düzeneğ](#page-41-1)i Takma
- UYARI : Bilgisayarınızın içinde çalışmadan önce, bilgisayarınızla birlikte verilen güvenlik bilgilerini okuyun. Ek güvenlik en iyi uygulama bilgileri<br>için www.dell.com/regulatory\_compliance adresindeki Regulatory Complianc

**UYARI: Bilgisayar çalışırken fana dokunmayın.** 

DIKKAT: Donanı**m ç**ıkarma ve takma konusunu bilmiyorsanız aşağıdaki adımları gerçekleştirmeyin. Bu adımların hatalı bir şekilde<br>gerçekleştirilmesi sistem kartınıza zarar verebilir. Teknik servis hakkı**nda bilgi için bkz.**

## <span id="page-40-1"></span>**Sistem Fanı ve Isı Emici Düzeneği çıkarma**

- 1. Ba[şlamadan Önce](file:///C:/data/systems/STD1909/tr/sm/before_y.htm#wp1180557) bölümündeki yordamları izleyin.
- 2. Bilgisayarın kapağını çıkarın (bkz. [Bilgisayar Kapa](file:///C:/data/systems/STD1909/tr/sm/computer.htm#wp1181768)ğını Çıkarma).
- 3. Koruyucuyu çıkarın (bkz. [Koruyucuyu Çı](file:///C:/data/systems/STD1909/tr/sm/sheild.htm#wp1181825)karma).
- 4. Standı çıkarın (bkz. Standı [Takma\)](file:///C:/data/systems/STD1909/tr/sm/stand.htm#wp1181135).
- 5. Arka G/Ç panelini çıkarın (bkz. Arka G/C Panelini Çıkarma).
- 6. Sistem fanını sistem kartına bağlayan üç vidayı çıkarın.

### △ DİKKAT: Normal çalışma sırasında ısı emici aksamı çok ısınabilir. Dokunmadan önce soğuması için yeterli zaman geçtiğinden emin olun.

- 7. Isı emici düzeneğini sistem kartına bağlayan iki tutucu vidayı gevşetin.
- 8. Sistem fanını kaydırın ve bilgisayar çerçevesinden ayırın.
- 9. Sistem fanı kablosunu sistem kartı üzerindeki konnektörden (SYS\_FAN1) çıkarın.

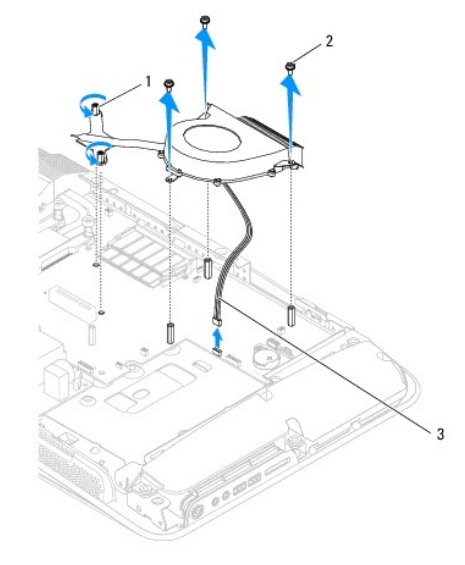

<span id="page-41-0"></span>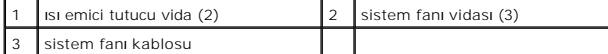

10. Düzeneği sistem kartından ayırın ve güvenli bir yere koyun.

# <span id="page-41-1"></span>**Sistem Fanı ve Isı Emici Düzeneği Takma**

- 1. Ba[şlamadan Önce](file:///C:/data/systems/STD1909/tr/sm/before_y.htm#wp1180557) bölümündeki yordamları izleyin.
- 2. Sistem fanı ve ısı emici düzeneği takmak için, sistem fanı kablosunu sistem kartı üzerindeki konnektöre (SYS\_FAN1) bağlayın.
- 3. Isı emici düzeneğini sistem kartına bağlayan iki tutucu vidayı sıkın.
- 4. Sistem fanını sistem kartına bağlayan üç vidayı takın.
- 5. Arka G/Ç panelini takın (bkz. [Arka G/Ç Panelini Takma](file:///C:/data/systems/STD1909/tr/sm/io_panel.htm#wp1180494)).
- 6. Standı takın (bkz. Standı [Takma\)](file:///C:/data/systems/STD1909/tr/sm/stand.htm#wp1181135).
- 7. Koruyucuyu takın (bkz. [Koruyucuyu de](file:///C:/data/systems/STD1909/tr/sm/sheild.htm#wp1181884)ğiştirme).
- 8. Bilgisayarın kapağını takın (bkz. Bilgisayarın kapağını [geri takma](file:///C:/data/systems/STD1909/tr/sm/computer.htm#wp1181791)).

### <span id="page-42-0"></span> **Sistem Kurulumu**

**Dell Studio One 19/1909 Servis El Kitabı** 

- [Genel Bak](#page-42-1)ıs
- Unutulmuş Parolaları [Temizleme](#page-44-0)
- **[CMOS Ayarlar](#page-45-0)ını Sıfırlama**
- [BIOS'u S](#page-46-0)ıfırlama

### <span id="page-42-1"></span>**Genel Bakış**

Sistem kurulumunu şunları yapmak için kullanın:

- 1 Bilgisayarınıza herhangi bir donanım ekledikten veya bir donanımı değiştirdikten ya da çıkardıktan sonra sistem yapılandırma bilgilerini değiştirmek için
- l Kullanıcı parolası gibi kullanıcı tarafından belirlenebilen bir seçeneği ayarlamak veya değiştirmek için
- l Geçerli bellek miktarını okumak veya takılı sabit sürücü türünü ayarlamak için

DIKKAT: Uzman bir bilgisayar kullanıcısı değilseniz, bu program ayarlarını değiştirmeyin. Bazı değişiklikler bilgisayarınızın doğru çalışmamasına<br>neden olabilir.

<span id="page-42-2"></span>**A** NOT: Sistem kurulumunu değiştirmeden önce, ileride kullanmak üzere sistem kurulumu ekran bilgilerini bir yere not etmeniz önerilir.

### **Sistem Kurulumuna Girme**

- 1. Bilgisayarınızı açın (veya yeniden başlatın).
- 2. Mavi DELL™ logosu görüntülendiğinde, F2 isteminin görünmesini bekleyin ve sonra hemen <F2>'ye basın.

NOT: F2 istemi klavyenin başlatılmış olduğunu belirtir. Bu istem çok hızlı bir şekilde görünebilir, bu nedenle görünmesini dikkatle bekleyin ve sonra<br><F2> tuşuna basın. İstenmeden önce <F2> tuşuna basarsanız, bu tuş vuruşu

### **System Setup Ekranları**

Sistem kurulum ekranında bilgisayarınız için geçerli veya değiştirilebilir yapılandırma bilgileri görüntülenir. Ekrandaki bilgiler üç alana bölünmüştür: Seçenekler<br>Iistesi, etkin seçenekler alanı ve tuş işlevleri.

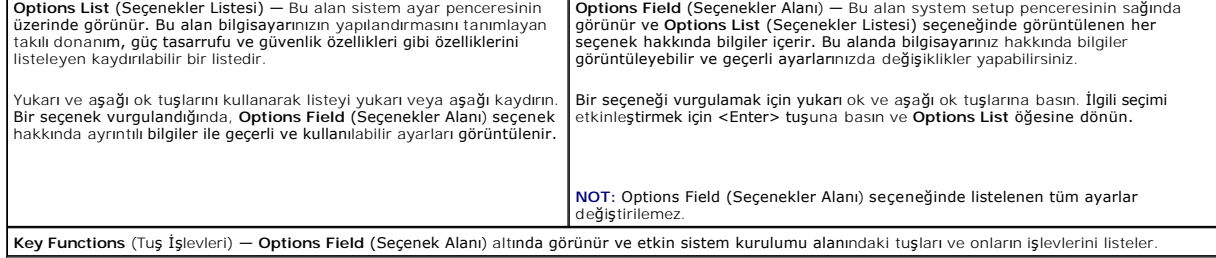

## **System Setup Seçenekleri**

**A NOT:** Bilgisayarınıza ve takılı aygıtlara bağlı olarak, bu bölümde listelenen öğeler tam olarak listelenen şekilde görünebilir veya görünmeyebilir.

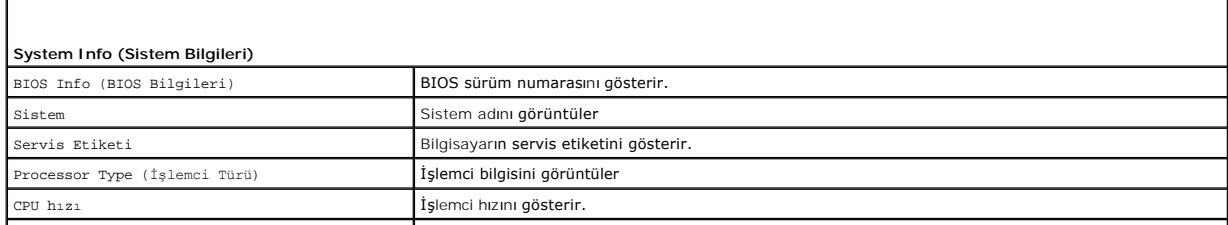

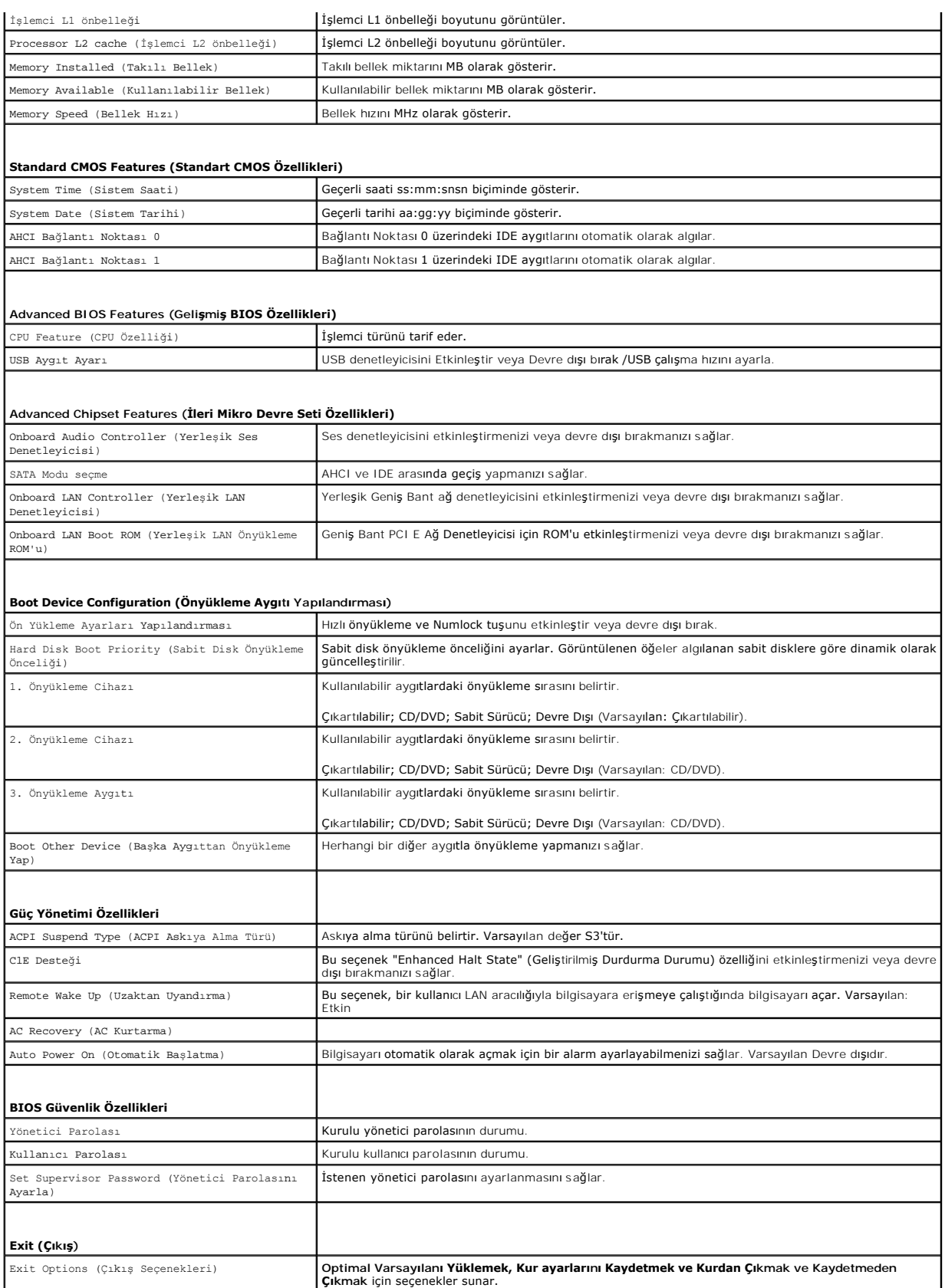

## **Boot Sequence (Önyükleme Sırası)**

Bu özellik aygıtlar için önyükleme sırasını değiştirmenizi sağlar.

#### **Boot Options (Önyükleme Seçenekleri)**

- l **Hard Drive (Sabit Sürücü)** Bilgisayar birincil sabit sürücüden önyüklemeye çalışır. Sürücüde işletim sistemi yoksa, bilgisayar bir hata mesajı oluşturur.
- l **CD/DVD Drive (CD/DVD Sürücü) —** Bilgisayar CD sürücüden önyüklemeye çalışır. Sürücüde CD/DVD yoksa veya CD/DVD'de işletim sistemi yoksa, r hata iletisi olu**s**turuı
- l **USB Flash Device (USB Flash Aygıtı) —** Bellek aygıtını bir USB portuna takın ve bilgisayarı yeniden başlatın. Ekranın sağ üst köşesinde F12 = Boot Menu (Önyükleme Menüsü) göründüğünde <F12> tuşuna basın. BIOS aygıtı algılar ve USB flash seçeneğini önyükleme menüsüne ekler.

**NOT:** USB aygıtından önyükleme yapmak için aygıtın önyüklenebilir olması gerekir. Aygıtınızın önyüklenebilir olduğundan emin olmak için aygıt belgelerini okuyun.

#### **Geçerli Önyükleme için Önyükleme Sırasını Değiştirme**

Örneğin *Drivers and Utilities* ortamında Dell Diagnostics'i çalıştırmak amacıyla CD/DVD sürücüsünden önyükleme yapmak üzere geçerli önyükleme sırasını değiştirmek için bu özelliği kullanabilirsiniz. Tanılama testleri tamamlandıktan sonra, önceki önyükleme sırası geri yüklenir.

- 1. Bir USB aygıtından önyükleme yapacaksanız USB aygıtını bir USB konektörüne bağlayın.
- 2. Bilgisayarınızı açın (veya yeniden başlatın).
- 3. Ekranın sağ üst köşesinde F2 = Setup (Kurulum) F12 = Boot Menu (Önyükleme Menüsü) göründüğünde <F12> tuşuna basın.

Fazla uzun bir süre beklediyseniz ve işletim sistemi logosu görünürse, Microsoft Windows masaüstünü görene kadar bekleyin. Ardından bilgisayarınızı kapatın ve yeniden deneyin.

Mevcut tüm önyükleme aygıtlarını listeleyen **Boot Device Menu** (Önyükleme Aygıtı Menüsü) görünür. Her bir aygıtın yanında bir numara vardır.

4. **Boot Device Menu** (Önyükleme Aygıtı Menüsü) öğesinde önyükleme yapmak istediğiniz aygıtı seçin.

Örneğin bir USB bellek anahtarından önyükleme yapılacaksa, **USB Flash Device** (USB Flash Aygıtı) seçeneğini işaretleyin ve <Enter> tuşuna basın.

**NOT**: USB aygıtından önyükleme yapmak için aygıtın önyüklenebilir olması gerekir. Aygıtınızın önyüklenebilir olduğundan emin olmak için aygıt dokümanını<br>kontrol edin.

### **Gelecekteki Önyüklemeler için Önyükleme Sırasını Değiştirme**

- 1. Sistem kurulumuna girin (bkz. [Sistem Kurulumuna Girme](#page-42-2)).
- 2. **Boot Device Configuration** (Önyükleme Aygıtı Yapılandırma) menü seçeneğini vurgulamak için ok tuşlarını kullanın ve menüye erişmek için <Enter> tuşuna basın.

**NOT: Eski haline döndürebilmek için geçerli önyükleme sırasını not edin.** 

- 3. Aygıt listesinde ilerlemek için yukarı ya da aşağı ok tuşlarına basın.
- 4. Aygıtın önyükleme önceliğini değiştirmek için artı (+) veya eksi (-) tuşlarına basın.

## <span id="page-44-0"></span>**Unutulmuş Parolaları Temizleme**

**UYARI: Bu bölümdeki yordamları gerçekleştirmeye başlamadan önce, bilgisayarınızla birlikte gelen güvenlik bilgilerini izleyin.** 

**UYARI: Parola ayarını sıfırlamak için bilgisayarın elektrik prizinden çıkarılması gerekir.** 

- 1. Ba[şlamadan Önce](file:///C:/data/systems/STD1909/tr/sm/before_y.htm#wp1180557) bölümündeki yordamları izleyin.
- 2. Bilgisayarın kapağını çıkarın (bkz. [Bilgisayar Kapa](file:///C:/data/systems/STD1909/tr/sm/computer.htm#wp1181768)ğını Çıkarma)
- 3. Koruyucuyu çıkarın (bkz. [Koruyucuyu Çı](file:///C:/data/systems/STD1909/tr/sm/sheild.htm#wp1181825)karma)
- 4. Standı çıkarın (bkz. Standı Çı[karma](file:///C:/data/systems/STD1909/tr/sm/stand.htm#wp1181108)).
- 5. Sistem kartındaki 3 pimli parola konektörünü (CLR\_PSWD) bulun ( bkz. [Sistem Kart](file:///C:/data/systems/STD1909/tr/sm/technica.htm#wp1183981)ı Bileşenleri).

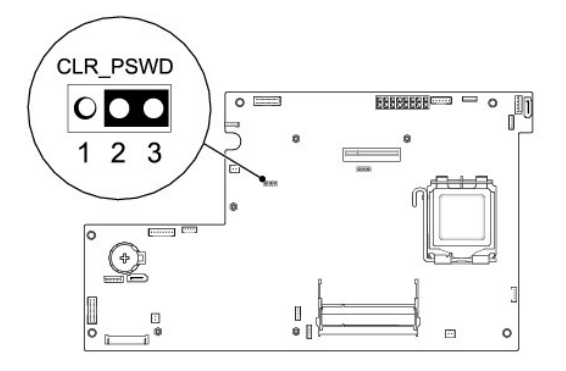

- 6. 2 pimli anahtar fişini 2 ve 3 pimlerinden çıkarın ve 1 ve 2 pimlerine takın.
- 7. Parola ayarının temizlenmesi için yaklaşık beş saniye bekleyin.
- 8. 2 pimli atlama teli prizini 1 ve 2 pimlerinden çıkarın ve 2 ve 3 pimlerine takın.
- 9. Standı takın (bkz. Standı [Takma\)](file:///C:/data/systems/STD1909/tr/sm/stand.htm#wp1181135).
- 10. Koruyucuyu takın (bkz. [Koruyucuyu de](file:///C:/data/systems/STD1909/tr/sm/sheild.htm#wp1181884)ğiştirme).
- 11. Bilgisayarın kapağını takın (bkz. Bilgisayarın kapağını [geri takma](file:///C:/data/systems/STD1909/tr/sm/computer.htm#wp1181791)).
- 12. Bilgisayarınızı ve aygıtları elektrik prizine bağlayın ve bunları açın.

## <span id="page-45-0"></span>**CMOS Ayarlarını Sıfırlama**

**UYARI: Bu bölümdeki yordamları gerçekleştirmeye başlamadan önce, bilgisayarınızla birlikte gelen güvenlik bilgilerini izleyin.** 

**UYARI: CMOS ayarını sıfırlamak için bilgisayarın elektrik prizinden çıkarılması gerekir.** 

- 1. Ba[şlamadan Önce](file:///C:/data/systems/STD1909/tr/sm/before_y.htm#wp1180557) bölümündeki yordamları izleyin.
- 2. Bilgisayarın kapağını çıkarın (bkz. [Bilgisayar Kapa](file:///C:/data/systems/STD1909/tr/sm/computer.htm#wp1181768)ğını Çıkarma).
- 3. Koruyucuyu çıkarma (bkz. [Koruyucuyu Çı](file:///C:/data/systems/STD1909/tr/sm/sheild.htm#wp1181825)karma).
- 4. Standı çıkarın (bkz. Standı Çı[karma](file:///C:/data/systems/STD1909/tr/sm/stand.htm#wp1181108)).
- 5. Arka G/Ç panelini çıkarın (bkz. Arka G/C Panelini Çıkarma).
- 6. Sistem kartındaki 3 pimli CMOS konektörünü (CLR\_CMOS) bulun (bkz. [Sistem Kart](file:///C:/data/systems/STD1909/tr/sm/technica.htm#wp1183981)ı Bileşenleri).

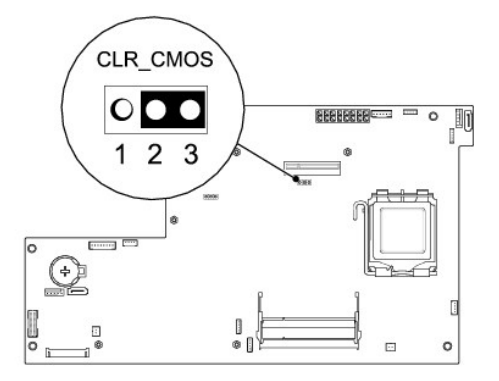

- 7. 2 pimli anahtar fişini 2 ve 3 pimlerinden çıkarın ve 1 ve 2 pimlerine takın.
- 8. CMOS ayarının temizlenmesi için yaklaşık beş saniye bekleyin.
- 9. 2 pimli atlama teli prizini 1 ve 2 pimlerinden çıkarın ve 2 ve 3 pimlerine takın.
- 10. Arka G/Ç panelini takın (bkz. Arka G/C Panelini Takma).
- 11. Koruyucuyu takın (bkz. [Koruyucuyu de](file:///C:/data/systems/STD1909/tr/sm/sheild.htm#wp1181884)ğiştirme).
- 12. Standı takın (bkz. Standı [Takma\)](file:///C:/data/systems/STD1909/tr/sm/stand.htm#wp1181135).
- 13. Bilgisayarın kapağını takın (bkz. Bilgisayarın kapağını [geri takma](file:///C:/data/systems/STD1909/tr/sm/computer.htm#wp1181791)).
- 14. Bilgisayarınızı ve aygıtları elektrik prizine bağlayın ve bunları açın.

# <span id="page-46-0"></span>**BIOS'u Sıfırlama**

## **BIOS'u Sabit Disk Sürücüsünden Sıfırlama**

- 1. Bilgisayarı açın.
- 2. Bilgisayarınızın BIOS güncelleştirme dosyasını **support.dell.com** adresindeki Dell Support web sitesinde bulun.

**NOT**: ABD dışındaki bölgeler için, Dell destek web sitesinin alt bölümünde yer alan açılan listeden ülkenizi/bölgenizi seçip, bilgisayarınız için BIOS<br>güncelleştirme dosyasını bulun.

- 3. Dosyayı karşıdan yüklemek **Şimdi Yükle**'yi tıklatın.
- 4. Ekranda **İhracat Uyumluluğu Vazgeçme Belgesi** penceresi görünürse, **Evet, bu Anlaşmayı Kabul Ediyorum**'u tıklatın.

Ardından **Dosya Yükleme** penceresi açılır.

5. Sırasıyla **Bu programı diske kaydet**'i ve **Tamam**'ı tıklatın.

**Kayıt Yeri** penceresi açılır.

6. **Kayıt Yeri** menüsünü görmek için **Masaüstü**'nü seçin ve ardından **Kaydet**'i tıklatın.

Dosya masaüstünüze yüklenir.

7. **Yükleme Tamamlandı** penceresi açıldığında **Kapat**'ı tıklatın.

Dosya simgesi masaüstünüzde görünür ve yüklenen BIOS güncelleştirme dosyasıyla aynı ada sahiptir.

8. Masaüstündeki dosya simgesini çift tıklatın ve ekrandaki yönergeleri izleyin.

## **BIOS'u CD'den Sıfırlama**

1. Bilgisayarı açın.

**NOT:** BIOS'u sıfırlamak için BIOS güncelleştirme CD'si kullanıyorsanız, CD'yi takmadan önce bilgisayarı CD'den başlayacak şekilde ayarlayın.

2. BIOS güncelleştirme CD'sini takın ve bilgisayarı yeniden başlatın.

Ekranda görünen yönergeleri uygulayın. Bilgisayar önyüklemeye devam eder ve yeni BIOS'u güncelleştir. Sıfırlama güncelleştirmesi tamamlandığında<br>bilgisayar otomatik olarak yeniden önyükleme yapar.

- 3. Sistem kurulumu programına girmek için POST işlemi sırasında <F2> tuşuna basın.
- 4. Bilgisayar varsayılanlarına sıfırlamak için **Varsayılanları Yükle**'yi ve açılan pencerede **Tamam**'ı tıklatın.
- 5. BIOS güncelleştirme CD'sini sürücüden çıkarın.
- 6. Yapılandırma değişikliklerini kaydetmek için <Esc> tuşuna basın ve açılan pencerede **Evet**'i tıklatın.
- 7. BIOS güncelleştirmesi tamamlanır ve bilgisayar otomatik olarak yeniden başlatılır.

# <span id="page-48-0"></span> **Teknik Özelliklere Genel Bakış**

**Dell Studio One 19/1909 Servis El Kitabı** 

- Studio One'ınızın Ic Görünüsü
- [Sistem Kart](#page-48-2)ı Bileşenleri

UYARI : Bilgisayarınızın içinde çalışmadan önce, bilgisayarınızla birlikte verilen güvenlik bilgilerini okuyun. Ek güvenlik en iyi uygulama bilgileri<br>için www.dell.com/regulatory\_compliance adresindeki Regulatory Complianc

# <span id="page-48-1"></span> **Studio One'ınızın İç Görünüşü**

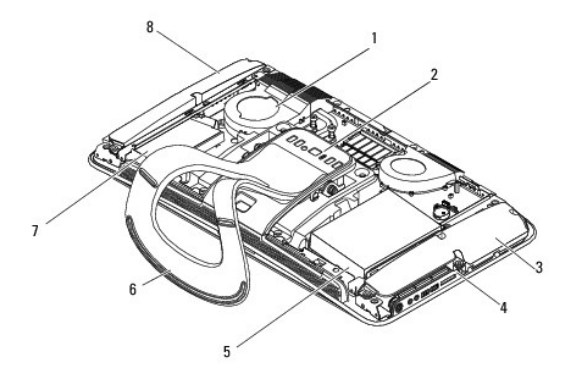

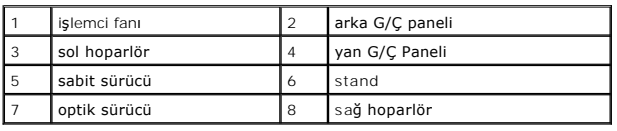

## <span id="page-48-2"></span>**Sistem Kartı Bileşenleri**

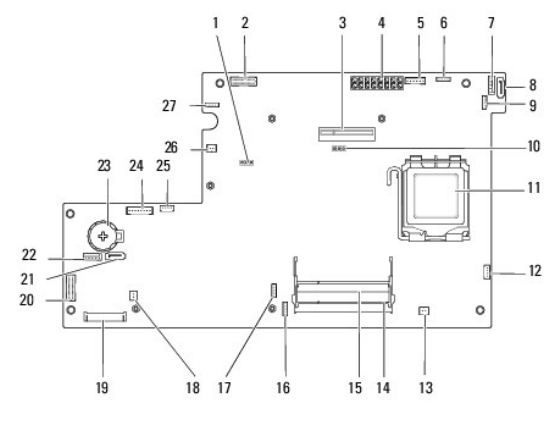

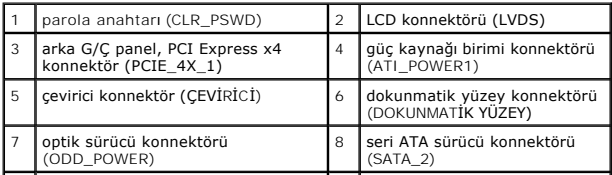

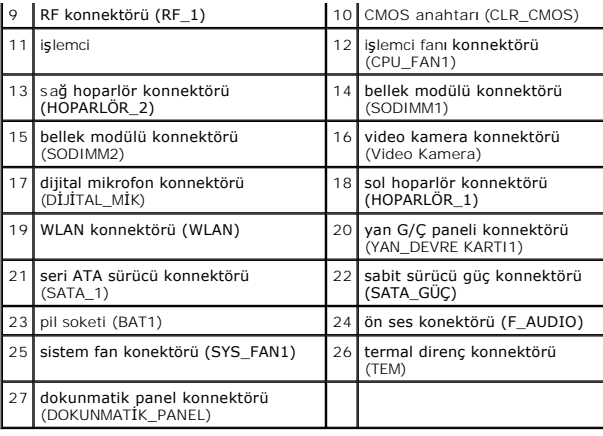

**Dell Studio One 19/1909 Servis El Kitabı** 

**NOT:** Bu metinde kullanılan ticari markalar:

 $\triangle$  DİKKAT: DİKKAT, donanımda olabilecek hasarları ya da veri kaybını belirtir ve bu sorunun nasıl önleneceğini anlatır.

**UYARI: UYARI, meydana gelebilecek olası maddi hasar, kişisel yaralanma veya ölüm tehlikesi anlamına gelir.**

# **Bu belgedeki bilgiler önceden bildirilmeksizin değiştirilebilir. © 2009 Dell Inc. Tüm hakları saklıdır.**

Dell Inc.'ın yazılı izni olmadan bu materyallerin herhangi bir şekilde çoğaltılması kesinlikle yasaktır.

Bu metinde kullanılan ticari markalar: *Dell ve DELL* logosu Dell Inc.'in ticari markalandır; *Microsoft, Windows, Windows Vista,* ve *Wind ows Vista* ba**şlat düğ**mesi logosu Microsoft<br>Corporation'ın ABD'deki ve/veya di**ğe** 

Bu belgede, marka ve adların **sahiplerine ya da üründere atıra** bulunmak için başka ticari marka ve ticari adlar kullanılabilir. Dell Inc. kendine ait olanların dışındaki ticari<br>markalar ve ticari isimlerle ilgili hiçbir m

Mart 2009 Rev. A00

### <span id="page-51-0"></span> **Webcam**

**Dell Studio One 19/1909 Servis El Kitabı** 

[Video Kameray](#page-51-1)ı Çıkarma

[Video kameray](#page-51-2)ı Takma

UYARI : Bilgisayarınızın içinde çalışmadan önce, bilgisayarınızla birlikte verilen güvenlik bilgilerini okuyun. Ek güvenlik en iyi uygulama bilgileri<br>için www.dell.com/regulatory\_compliance adresindeki Regulatory Complianc

DIKKAT: Elektrostatik boşalımı **önlemek için, bir bilek topraklama kayışı** kullanarak ya da bilgisayarın arkası**ndaki konnektör gibi boyanmamış**<br>**metal yüzeylere sı**k sık (bilgisayar standı gibi) dokunarak kendinizi toprak

## <span id="page-51-1"></span>**Video Kamerayı Çıkarma**

- 1. Ba[şlamadan Önce](file:///C:/data/systems/STD1909/tr/sm/before_y.htm#wp1180557) bölümündeki yönergeleri uygulayın.
- 2. Sistem kartını çıkarın (bkz. [Sistem Kart](file:///C:/data/systems/STD1909/tr/sm/sysboard.htm#wp1036353)ını Çıkarma).
- 3. Destek aksamını çıkarın (bkz. [Destek Aksam](file:///C:/data/systems/STD1909/tr/sm/display.htm#wp1199930)ını Çıkarma).
- 4. Video kamerayı LCD paneline bağlayan iki vidayı çıkarın.
- 5. Video kamera kablosunu çıkarın.
- 6. Video kamerayı LCD panelinden ayırın.

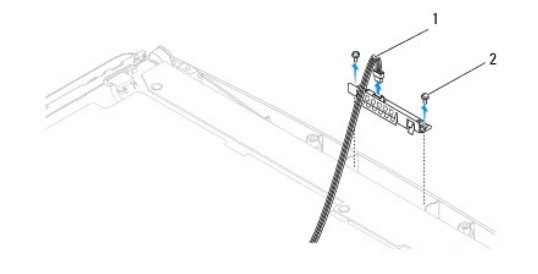

Video kamera kablosu 2 | 2 | vidalar (2)

## <span id="page-51-2"></span>**Video kamerayı Takma**

- 1. Ba[şlamadan Önce](file:///C:/data/systems/STD1909/tr/sm/before_y.htm#wp1180557) bölümündeki yönergeleri uygulayın.
- 2. Video kamera kablosunu takın.
- 3. Video kamerayı LCD paneline bağlayan iki vidayı takın.
- 4. Destek aksamını takın (bkz. [Destek Aksam](file:///C:/data/systems/STD1909/tr/sm/display.htm#wp1201743)ını Takma).
- 5. Sistem kartını takın (bkz. Sistem Kartını [Yerine Takma](file:///C:/data/systems/STD1909/tr/sm/sysboard.htm#wp1036360)).